Министерство науки и высшего образования Российской Федерации Федеральное государственное автономное образовательное учреждение высшего образования «Российский государственный профессионально-педагогический университет»

# **РАЗРАБОТКА МЕТОДИЧЕСКИХ УКАЗАНИЙ ДЛЯ САМОСТОЯТЕЛЬНОЙ РАБОТЫ СТУДЕНТОВ ПО ТЕМЕ «ТРАНСМИССИЯ АВТОМОБИЛЯ» ДИСЦИПЛИНЫ «УСТРОЙСТВО АВТОМОБИЛЕЙ»**

Выпускная квалификационная работа бакалавра по направлению подготовки 44.03.04 Профессиональное обучение (по отраслям) профилю подготовки «Транспорт» профилизации «Сервис и эксплуатация автомобильного транспорта»

Идентификационный код ВКР: 522

Екатеринбург 2019

Министерство науки и высшего образования Российской Федерации Федеральное государственное автономное образовательное учреждение высшего образования «Российский государственный профессионально-педагогический университет»

Институт инженерно-педагогического образования

Кафедра энергетики и транспорта

К ЗАЩИТЕ ДОПУСКАЮ:

Заведующая кафедрой ЭТ

\_\_\_\_\_\_\_\_\_\_ А.О. Прокубовская

«\_\_\_\_»\_\_\_\_\_\_\_\_\_\_\_\_\_\_\_2019 г.

# **ВЫПУСКНАЯ КВАЛИФИКАЦИОННАЯ РАБОТА РАЗРАБОТКА МЕТОДИЧЕСКИХ УКАЗАНИЙ ДЛЯ САМОСТОЯТЕЛЬНОЙ РАБОТЫ СТУДЕНТОВ ПО ТЕМЕ «ТРАНСМИССИЯ АВТОМОБИЛЯ» ДИСЦИПЛИНЫ «УСТРОЙСТВО АВТОМОБИЛЕЙ»**

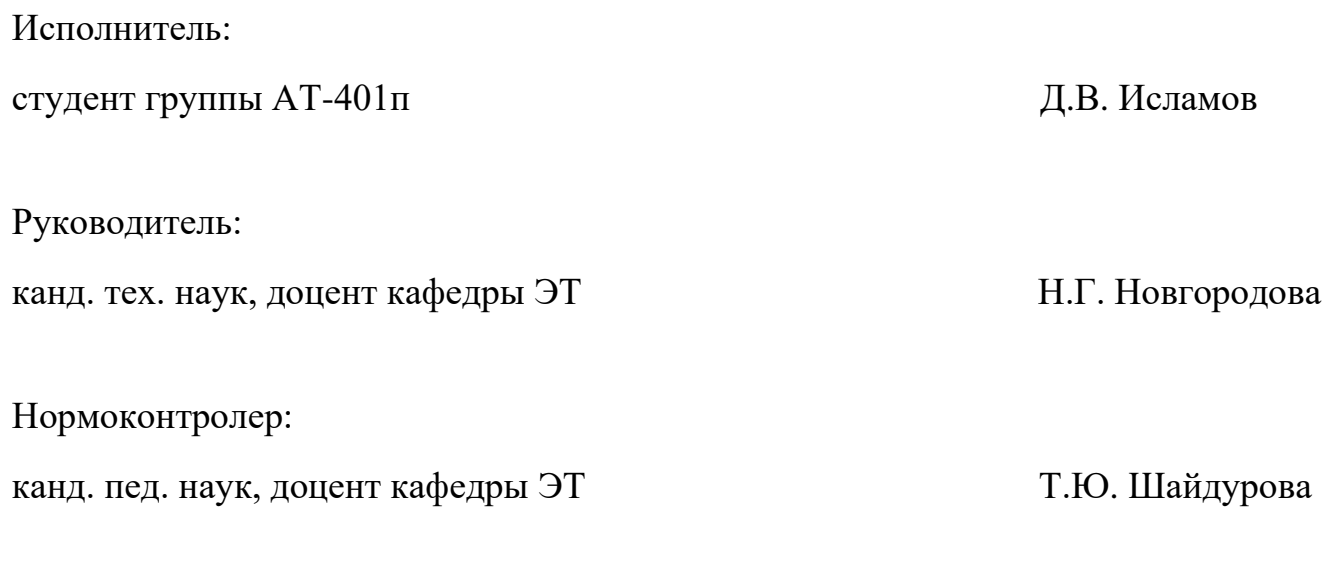

Екатеринбург 2019

#### **АННОТАЦИЯ**

Выпускная квалификационная работа выполнена на 53 страницах, содержит 19 рисунков, 2 таблицы, 30 источников литературы, а также приложения.

Ключевые слова: УСТРОЙСТВО АВТОМОБИЛЕЙ, ТРАНСМИССИЯ АВТОМОБИЛЯ, МЕТОДИЧЕСКИЕ УКАЗАНИЯ, СИСТЕМЫ АВТОМАТИЗИРОВАННОГО ПРОЕКТИРОВАНИЯ, РАЗДАТОЧНАЯ КОРОБКА.

Исламов Д. В. Разработка методических указаний для самостоятельной работы студентов по теме «Трансмиссия автомобиля» дисциплины «Устройство автомобилей»: выпускная квалификационная работа / Д. В. Исламов; Рос. гос. проф.-пед. ун-т, Ин-т инж.-пед. образования, Каф. энергетики и транспорта. – Екатеринбург, 2019. – 63 с.

Краткая характеристика содержания ВКР:

1. Тема выпускной квалификационной работы «Разработка методических указаний для самостоятельной работы студентов по теме «Трансмиссия автомобиля» дисциплины «Устройство автомобилей»». В работе рассмотрен процесс обучения студентов профиля «Транспорт» направления подготовки 44.03.04 Профессиональное обучение (по отраслям) разделу «Трансмиссия автомобиля» дисциплины «Устройство автомобилей».

2. Цель работы: разработать методические указания для самостоятельной работы студентов по теме «Трансмиссия автомобиля» дисциплины «Устройство автомобилей».

3. В ходе выполнения выпускной квалификационной работы выполнен анализ рабочей программы дисциплины «Устройство автомобилей», проведен анализ учебно-методической и учебной литературы, разработан теоретический материал и фонд оценочных средств по теме «Трансмиссия автомобиля».

4. Учебной литературы по данной тематике достаточно, однако их, как правило, сложно использовать в реальном учебном процессе. Данная разработка ориентирована на учебный процесс по определенному разделу данной дисциплины в Российском государственном профессионально-педагогическом университете.

## **СОДЕРЖАНИЕ**

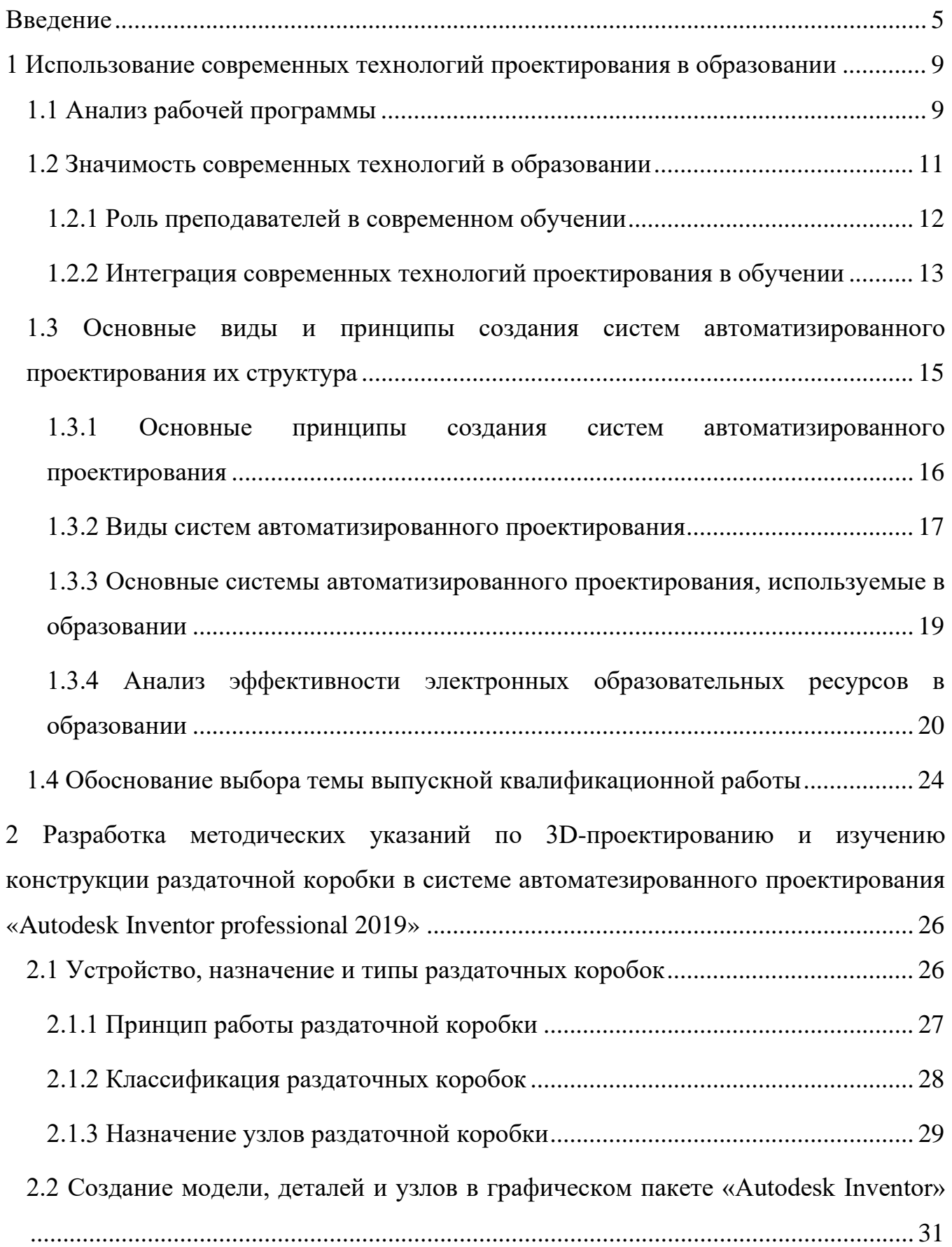

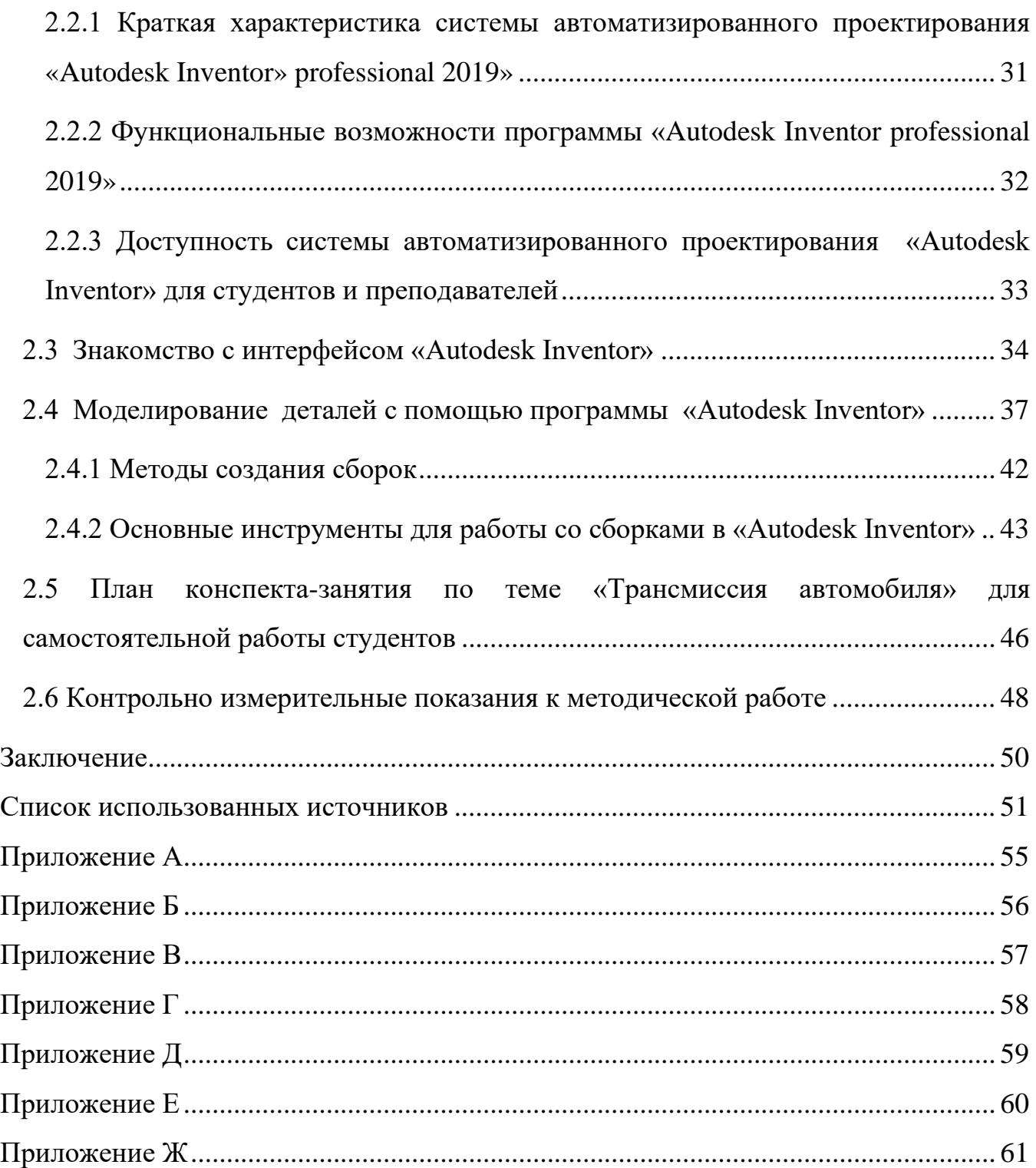

#### <span id="page-5-0"></span>**ВВЕДЕНИЕ**

Стремительно развивающиеся системы автоматизированного проектирования (САПР) сложных объектов привели к принципиальному изменению инженерной деятельности. При проектировании сложного объекта вначале разрабатывается его трехмерная модель, а затем с помощью систем автоматизированного проектирования выполняется чертеж. Важным инструментом является параметрическое моделирование, которое позволяет создавать геометрические модели объектов, в которых при изменении параметров происходят изменения в конфигурации детали. Использование трехмерных параметрических моделей дает возможность создавать графические базы данных по деталям и сборочным единицам, которые в дальнейшем используются при конструировании аналогичных деталей.

Согласно Федеральному закону № 273-ФЗ от 29.12.2012 «Об образовании в Российской Федерации», при подготовке конкурентоспособных специалистов в соответствии с потребностями государства и общества, необходимо совершенствование системы обучения и использование в образовательном процессе современных информационных технологий. Современные принципы конструирования на основе моделирования геометрических объектов в системах автоматизированного проектирования потребовали своего отражения в обучении будущих инженеров [\[28\]](#page-53-0).

Внедрение в систему высшего образования Федеральных государственных образовательных стандартов третьего поколения предполагает: сокращение аудиторного времени и повышение времени, отводимого на самостоятельную работу учащихся по исследованию инженерно-графических дисциплин. Из-за этого принято решение использование методов и приемов дистанционного обучения для самостоятельного изучения образовательного процесса студентами и

выполнение заданий по дисциплинам. Методам профессионального образования посвящено множество научных работ, которые отразили в публикация: И.Я. Лернера, А.А. Вербицкого, В.И. Загвязинский, В.В. Краевского, В.П. Беспалько. Основную роль в внедрении информационных технологий в обучении занимались: Г.Ф. Горшков, И.И. Котов, П.А. Острожков, И.В. Роберт, Л.И. Райкин, В.А. Рукавишников, Р.М. Сидорук, А.Л. Хейфец и др. Использование дистанционных технологий в процессе обучения посвящены работы: А.А. Андреева, Н.А. Беспалько, Т.П. Зайченко, Д.А. Иванченко, Е.С. Полат, А.В. Хуторской и др.

Безусловно, проведенные исследования внесли большой вклад в развитие и совершенствование методик обучения студентов по графическим дисциплинам. Однако, анализ существующих методик подготовки студентов в области инженерной графики показал, что в недостаточной степени используются возможности современных систем автоматизированного проектирования, которые на сегодняшний день составляют неотъемлемую часть инженерной деятельности, и тем самым, не обеспечивается современный уровень подготовки будущих инженеров к профессиональной деятельности [\[28\]](#page-53-0).

**Актуальность** данного исследования определяется множеством противоречий в организации обучения студентов технических вузов по дисциплине «Устройство автомобилей», а именно:

− несоответствием между новыми технологиями конструкторской работы и классическими способами изучения дисциплин между высокими требованиями к качеству подготовки студентов;

− недостаточной разработанностью соответственного способа обучения;

между уменьшением часов на аудиторную работу по дисциплине «Устройство автомобилей» и потребностью формирования проф.

компетенций, обозначенных в федеральном государственном образовательном стандарте (ФГОС).

Указанные противоречия позволили сформулировать проблему исследования: модернизация методики обучения по дисциплине «Устройство автомобилей» в техническом вузе с целью совершенствования подготовки студентов средствами современных технологий конструирования с использованием систем автоматизированного проектирования.

Противоречия и проблема определяют тему выпускной квалификационной работы «Разработка методических указаний для самостоятельной работы студентов по теме «Трансмиссия автомобилей» дисциплины «Устройство автомобилей»».

**Объект исследования:** процесс обучения студентов профиля «Транспорт» направления подготовки 44.03.44 Профессиональное обучение (по отраслям) дисциплине «Устройство автомобилей».

**Предмет исследования:** методика обучения студентов по теме «Трансмиссия автомобиля» дисциплины «Устройство автомобилей»

**Цель исследования:** разработать методические указания для самостоятельной работы студентов по теме «Трансмиссия автомобиля» дисциплины «Устройство автомобилей».

**Гипотеза исследования** основана на предположении о том, что обучение студентов по дисциплине «Устройство автомобилей» будет осуществляться более эффективно, если:

− изучить главные особенности современной конструкторской деятельности, используемые в системах автоматизированного проектирования;

− разработать методические указания для решения практических задач в соответствии с новыми подходами использования систем автоматизированного проектирования;

автоматизировать учебный процесс и методику проверки типовых практических заданий с внедрением современных систем обучения.

Таким образом, цель и гипотеза определили следующие задачи ВКР:

1. Провести анализ теоретической и методической литературы по профилю исследования и выявить основные подходы к решению образовательных задач конструирования с помощью современных цифровых технологий.

2. Изучить современные методы конструирования в системах автоматизированного проектирования, такие как: трехмерное моделирование деталей и сборочных узлов, использование средств графической базы данных САПР и создание 3D-визуализации деталей и сборок узлов.

3. Разработать методические указания по теме «Конструкция раздаточной коробки автомобиля» для дисциплины «Устройство автомобилей».

БР.44.03.04.522.2019

## <span id="page-9-0"></span>**1 ИСПОЛЬЗОВАНИЕ СОВРЕМЕННЫХ ТЕХНОЛОГИЙ ПРОЕКТИРОВАНИЯ В ОБРАЗОВАНИИ**

#### <span id="page-9-1"></span>**1.1 Анализ рабочей программы**

Учебная дисциплина «Устройство автомобилей» относится к вариативной части. Цель освоения дисциплины «Устройство автомобилей»: ознакомление студентов с назначением, устройством и принципом работы систем и агрегатов современного подвижного состава автомобильного транспорта; сформировать способности по использованию естественнонаучных и экономических знаний при оценке эффективности результатов деятельности в области обслуживания, эксплуатации и ремонта автомобильного транспорта; знакомит студентов со спасобностью использования правовых знаний в области транспорта, а также формирует способностью по обоснованию профессионально-педагогических действий.

Изучение дисциплины «Устройство автомобилей» направлено на формирование у обучающихся следующих компетенций:

• ОК-3 (способность использовать основы естественнонаучных и экономических знаний при оценке эффективности результатов деятельности в различных сферах);

• ПК-9 (готовность к формированию у обучающихся способности к профессиональному самовоспитанию);

• ПСК-2 (способность применять соответствующий физикоматематический аппарат, методы анализа и моделирования, теоретического и экспериментального исследования при решении профессиональных задач).

Дисциплина «Устройство автомобилей» согласно учебным планам очной формы обучения с полным сроком изучается в 3 и 4 семестрах. По

учебным планам очной формы обучения с сокращенным сроком – в 3 семестре. Студенты заочной формы обучения с полным сроком изучают дисциплину «Устройство автомобилей» в 5 и 6 семестрах (таблица 1).

| Наименование разделов и тем<br>дисциплины (модуля) | Сем.           | Всего,<br>час. | Вид контактной<br>работы, час. |                 |                |            |
|----------------------------------------------------|----------------|----------------|--------------------------------|-----------------|----------------|------------|
|                                                    |                |                | Лекци<br>И                     | заняти<br>Гракт | работы<br>Лаб. | <b>CPC</b> |
| 1. Введение. Общее устройство<br>автомобиля.       | 3              | 24             | $\overline{4}$                 | 4               |                | 16         |
| 2. Устройство автомобильных<br>двигателей.         | 3              | 25             | $\overline{4}$                 | $\overline{4}$  |                | 17         |
| 3. Системы питания двигателей.                     | 3              | 24             | $\overline{4}$                 | $\overline{4}$  |                | 16         |
| 4. Электрооборудование<br>автомобилей.             | $\overline{4}$ | 25             | $\overline{4}$                 | 4               |                | 17         |
| 5. Трансмиссия автомобиля.                         | $\overline{4}$ | 24             | $\overline{4}$                 | $\overline{4}$  |                | 16         |
| 6. Рулевое управление.                             | $\overline{4}$ | 25             | $\overline{4}$                 | $\overline{4}$  |                | 17         |
| 7. Тормозное управление.                           | $\overline{4}$ | 22             | 3                              | 3               |                | 16         |
| 8. Ходовая часть.                                  | $\overline{4}$ | 25             | $\overline{4}$                 | $\overline{4}$  |                | 17         |
| 9. Кузов и дополнительное<br>оборудование.         | $\overline{4}$ | 22             | 3                              | 3               |                | 16         |

Таблица 1 – Содержание и тематическое планирование дисциплины

Из этого видно, что раздел «Трансмиссия автомобиля» изучается на 4 семестре, и на нее выделено 24 часов. Из них:

- 4 часа лекционных;
- 4 часа лабораторных работ;
- 16 часа самостоятельной работы студента.

В рамках данной темы студент должен иметь представление:

• о назначении, классификации и элементах конструкций трансмиссия автомобиля;

• знать устройство, принцип работы трансмиссии автомобилей;

• уметь выполнять практические задания по обслуживанию трансмиссии автомобилей.

Дисциплина «Устройство автомобилей» является достаточно сложной. При ее изучении возникают проблемы с пониманием учебного материала по устройству и работе агрегатов, механизмов и узлов. Вызвано это тем, что с одной стороны, автомобильная промышленность во всем мире не стоит на месте, и с каждым годом устройство автомобилей становится все более сложным. С другой стороны, учебный материал с каждым годом становится менее воспринимаемым студентами потому, что воспринимают больше цифровую подачу материала, нежели печатную форму. Вместе с тем, по данной дисциплине недостаточное оснащение лабораторий для демонстрации устройства и работы агрегатов, механизмов и узлов автомобилей.

Поэтому для самостоятельной работы студентов принято решение разработать с помощью современных технологий методические указания по одной из тем дисциплины «Устройство автомобилей»: по теме «Трансмиссия автомобиля», потому что использованием 3D-визуализации и видеороликов позволит более наглядно представить материал для демонстрации устройства и работы агрегатов, механизмов и узлов.

#### <span id="page-11-0"></span>**1.2 Значимость современных технологий в образовании**

С ростом знаний и технического прогресса общества, наша страна требует навыков обучения студентов, которые помогут идти в ногу с развитием науки и техники. Система образования в современном обществе не может отделиться от других социальных институтов, национальных и международных взаимодействий, широко известных на глобальном уровне. Образование в XXI веке – это область, из которой происходят все изменения и события.

БР.44.03.04.522.2019

Информационные технологии в образовании нуждаются в культуре. Эта культура должна быть изучена наряду с использованием аппаратных ресурсов. Систему необходимо приучить к использованию информационных технологий, в противном случае неиспользование ресурсов и технологий приведет к глобальным проблемам как в обществе, как и на общемировой арене [\[22\]](#page-53-1).

Современные технологии позволяют педагогам эффективно проводить обучения для студентов и повышать качество усвоения знаний. Использую современным технологиям, педагоги могут создавать образовательные сообщества, в которые включают в себя: студентов, специалистов в различных дисциплинарных областях и представителей других высших образовательных учреждений, для обмена опытом, мыслями о изменение процесса обучения. Такое сообщество будет необходимо для доступа к учебным материалам и современным ресурсам обучения. Для развития такого сообщества, учебные заведения обязаны поддерживать и развивать педагогов в применении новых технологий для того чтобы, более эффективно проходил процесс обучению.

Для большинства образовательных учреждений и учебных заведений переход на подготовку и профессиональное развитие с внедрением цифровых технологий повлечет за собой изменение образовательных решений и способов реализации учебных программ. Это изменение должно основываться на глубочайшем осознании роли и практики преподавателей в условиях, которых обучение проходит по средствам цифровых технологий.

#### <span id="page-12-0"></span>**1.2.1 Роль преподавателей в современном обучении**

Современные технологии могут позволить педагогам стать ближе к своим студентам и создадут новый опыт для более глубокого изучения курса. Если раньше, педагоги могли общаться с коллегами из других учреждений лишь на конференциях и тематических собраниях, то сейчас педагоги могут сотрудничать далеко за пределами своих образовательных учреждений благодаря цифровым технологиям. Теперь они могут общаться с другими преподавателями и экспертами в своих сообществах или во всем мире, чтобы расширить свои перспективы и создать возможности для обучения студентов. Педагоги могут связываться с общественными организациями, специализирующимися на решении реальных проблем, для расширения опыта обучения, которые позволяют студентам изучать локальные потребности и приоритеты. Все эти элементы делают процесс обучения в аудиториях, оборудованных мультимедийным оборудованием, более актуальным и достоверным [\[22\]](#page-53-1).

С помощью инструментов, такие как вебинар, социальные сети, чаты, форумы, не зависимо где находится образовательное учреждение, они все могу сотрудничать с другими специалистами по всему миру.

## <span id="page-13-0"></span>**1.2.2 Интеграция современных технологий проектирования в обучении**

Нужно знать точно, как преподавателю будет взаимодействовать знания по цифровым технологиям между тем, как он использует все свои знания в процессе обучения по данной дисциплине. Существует несколько эффективных способов интегрировать цифровую технологию в учебную программу. Основное что должно быть, для удачной интеграции, это творчески разработаны конкретные задания, идеи предмета по заданной дисциплине в рамках рабочей программы. Придерживаясь идеи о том, что обучение цифровым технологиям является не простой задачей для преподавателя, здесь нужно учесть, что для эффективной использования этих технологий, нужны новые способы понимания и решения этой не простой задачи. В основе эффективности обучения с помощью цифровых технологий лежат три основных компонента: новизна педагогика, его подача материала, а также отношения между ними. Взаимосвязь между тремя этими

БР.44.03.04.522.2019

компонентами, использование их возможна по-разному, в различных темах, объясняет разницу в степени и качестве использовании цифровых технологий в образовании. Эти три элемента и делают основу структуры цифровых технологий.

Большинство традиционных педагогических средств обучения характеризуются:

− специфичностью (карандаш предназначен для письма, а микроскоп предназначен для просмотра небольших объектов);

− стабильностью (карандаши, маятники и доски не сильно изменились с течением времени);

прозрачностью функций (внутренняя работа карандаша или маятника проста и напрямую связана с их функцией).

Со временем эти средства обучения достигают постоянства восприятия, они становятся обычным явлением и в большинстве случаев даже не считаются средствами. Цифровые средства, такие как компьютеры, карманные устройства и программные приложения, напротив, являются уже не обычным явлением, более новым в сфере обучения, чем это было раньше в традиционных педагогических средствах обучения.

Большая часть педагогов уже полностью использую цифровые технологии в образовании, для них это уже не какая-то сложная система обучения, а совсем обычное явление. Для них нет трудностей выполнения образовательных задач с помощью цифровых методов обучения. Даже на оборот это им делай процесс обучения более легким и эффективным. Поэтому большинство преподавателей уделяют значимое внимание именно этим средствам обучения.

Использование цифровых технологий во всех областях жизни – одно из основных требований современно мира, случившийся переход от века индустриального к веку информационном произошел уже давно. Мир не

стоит на месте, изменяются способы работы, изменяются цели и методы получения образования в нём.

Считая, что использование современных цифровых технологий в образовании уже стало нормой нашей жизни, но осталось еще также необходимость постоянного саморазвития, с каждый годом появляются все новые тенденции, для эффективного использования цифровых технологий нужно постоянно совершенствовать образовательный процесс.

## <span id="page-15-0"></span>**1.3 Основные виды и принципы создания систем автоматизированного проектирования их структура**

Система автоматизированного проектирования (САПР) представляет собой организационно-технический комплекс, состоящий из большого числа подсистем и компонентов. Подсистемы являются основными структурными звеньями САПР и различаются по назначению и по отношению к объекту проектирования.

САПР включает в себя следующие виды обеспечения:

− техническое устройства вычислительной и организационной техники, средства передачи данных, измерительные и другие устройства или их сочетания;

− математическое - методы, модели, алгоритмы;

− программное - документы с текстами программ, программы на машинных носителях и эксплуатационные документы;

− информационное - документы, содержащие описания стандартных проектных процедур, типовых проектных решений, типовых элементов, комплектующих изделий, материалов и другие данные, а также файлы и блоки данных на машинных носителях с записью указанных документов;

методическое - документы, в которых отражены состав, правила отбора и эксплуатации средств автоматизации проектирования;

− лингвистическое - языки проектирования, терминология;

− организационное - положения, инструкции, приказы, штатные расписания, квалификационные требования и другие документы, регламентирующие организационную структуру подразделений и их взаимодействие с комплексом средств автоматизации проектирования.

Основными структурными элементами САПР являются подсистемы, которые делятся на проектирующие и обслуживающие. К проектирующим относят подсистемы, реализуемые этапы такие как: расчет, чертежнографический, подсистему подготовки носителей для станков с числовым программным управлением (ЧПУ) и автоматизированных линий. К обслуживающим относят подсистемы, которые служат для поддержания работоспособности проектирующих подсистем, например, подсистему управления данными и др.

### <span id="page-16-0"></span>**1.3.1 Основные принципы создания систем автоматизированного проектирования**

Проблема синтеза оптимальной структуры САПР решается в настоящее время как за счет использования опыта создания автоматизированных систем управления, так и за счет накопления и использования опыта создания и эксплуатации крупных программных комплексов. Этот опыт используют в ряде принципов разработки САПР таких как:

1. Принцип системного единства обеспечивает целостность системы и иерархичность проектирования отдельных элементов и всего объекта проектирования.

2. Принцип информационного единства. Использование в подсистемах единых обозначений, проблемно-ориентированных языков, способов представления информации.

3. Принцип совместимости обеспечивает совместное функционирование составных частей САПР и сохраняет открытую структуру в целом.

4. Принцип типизации и ориентирует на преимущественное создание и использование типовых и унифицированных подсистем, инвариантных к промышленным объектам. Типизации подлежат элементы, имеющие перспективу многократного применения.

5. Принцип развития обеспечивает пополнение, совершенствование и обновление составных частей САПР, а также взаимодействие и расширение взаимосвязи с другими автоматизированными системами [\[29\]](#page-54-0).

Созданию системы автоматизированного проектирования объекта, как правило, предшествует системное обследование объекта проектирования и используемых в инженерной практике неавтоматизированных методов и приемов проектирования, технической документации, разрабатываемой в процессе проектирования.

В итоге обследования выявляется необходимость и экономическая эффективность создания САПР. При этом учитываются объем проектноконструкторских работ, их периодичность, общие расходы инженерного труда, вероятность реализации хорошего математического анализа и оптимизационных этапов, необходимость увеличение техникоэкономических результатов и т.д.

#### <span id="page-17-0"></span>**1.3.2 Виды систем автоматизированного проектирования**

Тяжелые системы – полнофункциональные системы автоматизации проектно- конструкторской и технологической подготовки производства (в англоязычной терминологии CAD-/CAM), предназначенные для черчения, двумерного и трехмерного геометрического, твердотельного и поверхностного моделирования (включая моделирование сложных поверхностей); поэлементного проектирования и проектирования с

комплексной увязкой параметров. Они включают встроенные подсистемы инженерного анализа (CAE), подготовки программ для станков с ЧПУ и многие другие специализированные средства разработки. С их помощью можно создавать очень сложные и большие сборки, состоящие из десятков тысяч деталей. Кроме того, они интегрированы с подсистемой управления инженерными данными (PDM), способной охватить целое предприятие, включая поставщиков и партнеров, а также поддерживать работу с данными, поступающими из других CAD/CAM.

Системы среднего класса - надежные и многофункциональные продукты, которые содержат многие компоненты своих тяжелых собратьев, за исключением средств моделирования сложных поверхностей, встроенных подсистем инженерного анализа (CAE), подготовки производства (CAM) и специализированных приложений - многие из них можно купить у независимых разработчиков. Средний класс поддерживают сборки, включающие от сотни до нескольких тысяч деталей, и имеют встроенную подсистему управления инженерными данными (PDM), которая, как правило, может работать только с «родными» данными и обладает более ограниченными возможностями, чем PDM- продукты масштаба предприятия.

Легкие системы – предназначены для черчения, а также для двумерного и трехмерного геометрического каркасного моделирования. Обычно они не включают дополнительные приложения и не имеют встроенных средств управления инженерными данными. С их помощью можно создавать небольшие сборки и отдельные детали. Но это не значит, что такие продукты мало распространены. Напротив, они находят применение на предприятиях самого разного масштаба. Нередко компании, имеющие тяжелые и средние системы, используют их для чертежных работ. Стоимость таких САПР гораздо ниже, чем систем более высокого класса [24].

Сейчас в наше время невозможно разработать и создать сложную качественную продукцию (машины, корабли, самолеты, оборудование, и др.) без применения CAD/CAM/CAE-систем.

CAD/-CAM/CAE-системы используются в следующих отраслях:

- 1. Автомобилестроение.
- 2. Авиакосмическая и оборонная отрасли.
- 3. Электроника и телекоммуникации.
- 4. Машиностроение.
- 5. Судостроение.
- 6. Образование.

### <span id="page-19-0"></span>**1.3.3 Основные системы автоматизированного проектирования, используемые в образовании**

Широкое распространение САПР в машиностроении используется в наших образовательных учреждениях (ОУ) Российской Федерации и так же в других странах зарубежья. Наибольшее распространение получили следующие системы:

• КОМПАС-3D. Более 1300 ОУ использую это профессиональное программное обеспечение. Так как она очень удобна и доступна для студентов;

- SolidWorks применяют чуть больше чем в  $300 \text{ OV}$ ;
- FLEX CAD 3D используется около 200 ОУ;

• в нескольких десятках ОУ используют системы ADEM, Cimatron, CATIA. Большинство технических университетов в учебном процессе использует несколько САПР. При создании информационно-образовательной среды (ИОС) это обстоятельство было учтено. Освоение любой САПР, ориентированной на машиностроение и приборостроение, начинается со знакомства с САD-системой, при котором обучаемый приобретает умения геометрического моделирования;

• «Autodesk Inventor», «AutoCAD». По данным представительства Autodesk в России ежегодно более 2 млн. студентов в 50 тыс. учебных заведений обучаются и развиваются благодаря использования программного обеспечения продукта «Autodesk». Это программное обеспечение является основным для применения в обучении студентов технических вузов, так как вся программа предназначена для применения ее в машиностроении. Так же одним из положительных факторов, это доступность студента к программе, удобный интерфейс и функционал, очень легкий для запоминания.

Построение трехмерной (3D) геометрической модели (ГМ) изделия является главной задачей автоматизированного проектирования с помощью CAD-систем. Благодаря таким системам решаются основные задачи ГМ.

### <span id="page-20-0"></span>**1.3.4 Анализ эффективности электронных образовательных ресурсов в образовании**

Электронные образовательные ресурсы (ЭОР), как единичные учебные материалы в электронной форме, в настоящее время трудно отнести к нововведениям, так как преподаватели во всех образовательных учреждениях работают с текстами, учебниками, пособиями в электронной форме, аудио и видеофайлами, компьютерными презентациями. Такие образовательные средства обучения составляют хороший освоенной этап информатизации образовательного процесса. Новый шаг в этом же направлении – это комплексные ЭОР, представляющие собой целостную систему разного вида и формата учебного материала, здесь можно выделить цифровые методические указания (ЦМУ), которые методически разработаны преподавателем, для эффективного проведения практических занятий, и самостоятельных работ студентов, а также контроля и сопровождения в процессе обучения.

Если анализировать преимущества ЦМУ, нельзя не отметить, что ЦМУ нацелены на комплексное рассмотрение учебного материала и обеспечивают

все компоненты образовательного процесса. Это подтверждает тот факт, что кроме получения информации, ЦМУ предполагают практическое применение знаний (практические занятия) и аттестацию, т. е. контроль достижений студентов в процессе освоения учебного материала.

ЦМУ предполагает не только совместную работу преподавателя со студентом, но и самостоятельную работу обучаемых. Применение широкого спектра активно-деятельностных форм обучения обеспечивает интерактивность обучения и способствует формированию субъектной позиции студента [\[8\]](#page-51-1).

Важным продуманным качеством ЦМУ является возможность дистанционного обучения. ЦМУ помогают сделать дистанционное обучение эффективным, что позволяет структурно разработать методические указания для выполнения заданий. Вне учебной аудитории студент самостоятельно последовательно изучает новый материал, выполняет практические и лабораторные задания, следит за своими результатами, проводит контроль знаний (с оценками и выводами).

В процессе исследования сущности и важности цифровых учебных пособий можно сделать вывод, что применение ЦМУ приводит к получению больших результатов в педагогической деятельности преподавателя, к его повышению качества образования, к возможности улучшения и самостоятельного и дистанционного обучения. Благодаря ЦМУ теоретического и практического плана, дает нам гарантию на то, что образовательный процесс будет проходить полноценно, без перебоев. Для подтверждения необходимости и целесообразности интегрирования ЦМУ в образовательный процесс как средства повышения качества обучения и модернизации образования в целом нужно также проанализировать опыт использования ЦМУ, которые уже были использованы в других вузах в практике преподавателей, тем самым можно будет выявить их эффективность.

С помощью сравнительного анализа, социологических опросов, экспертные оценки позволяют определить эффективность применения ЦМУ в реальном образовательном процессе. Так, например, преподаватели, имеющие опыт использования ЦМУ, в процессе обучения отмечают оптимальное использование теоретического и практического аспекта обучения студентов, а также повышений заинтересованности студентов к самостоятельным работам и их будущей профессиональной деятельности, благодаря цифровым учебным пособиям.

Анализ мнения преподавателей о качестве ЦМУ и эффективности их применения в образовательном процессе свидетельствует о большой заинтересованности педагогов в использовании ЦМУ на занятиях. Но, так как в большинстве случаев преподаватель сам делает выбор образовательных ресурсов для организации процесса обучения, многое зависит от его компетентности в сфере информационных технологий. Прослеживается зависимость эффективности применения ЦМУ на занятиях от уровня владения преподавателем ИКТ. Недостаточность сформированных необходимых навыков приводит к низкой эффективности ЦМУ [\[2\]](#page-51-2).

Такая образом благодаря ответам преподавателей на вопрос о том, что приводит к уменьшению эффективности ЦМУ: многие преподавателей отмечают что они сами недостаточно освоили компьютерными технологиями и у них нет достаточной информации для ее освоения. Кроме того, одним из фактора понижения эффективности ЦМУ преподаватели относят неполное использование больших возможностей ЦМУ, недостаточное количество времени для разработки качественного цифровых учебных пособий, недостаточное технологическое обеспечение аудиторий в вузах.

Сравнение всех ответов преподавателей с разным опытом использования ЭОР позволяет сделать вывод и сделать оценку, что чем больше опыт преподавателя работы с ЭОР, тем более качественно и эффективно используются цифровые учебные пособия для образовательного процесса. Это можно объяснить формированием и постепенным

совершенствованием навыков преподавателя видеть недостатки разработанного ЭОР и быстро корректировать для проведения эффективного занятия по заданным темам, что позволяет адаптироваться под особенности дисциплины и аудитории, качественно подбирать материалы для создания ЭОР.

Федеральный проект «Мониторинг ЭОР» представляет свои результаты исследования эффективности ЭОР. В соответствии с данными исследования, применение ЭОР способствует повышению интереса студентов к предмету, усвоению учебного материала, получению обучаемыми дополнительных знаний по учебному предмету, повышению качества обученности, индивидуализации образовательного процесса. При этом повышение интереса к учебному предмету отмечают 66,6 % преподавателей, принявших участие в исследовании, повышение уровня усвоения учебного материала — 56,1 %, возможность получить дополнительный материал по предмету — 45,6 %, повышение качества обученности — 28,3 %, индивидуализацию образовательного процесса — 23,2 % респондентов [\[16\]](#page-52-0).

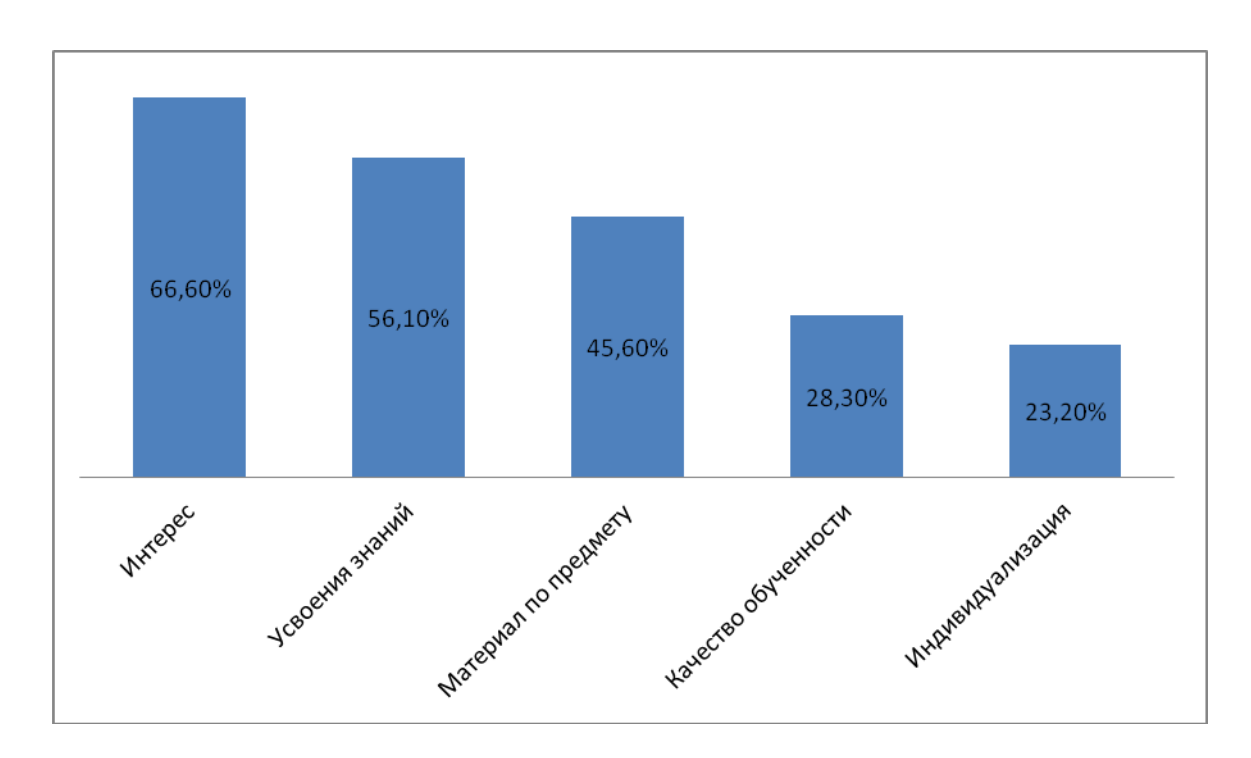

Рисунок 1 – Гистограмма по исследованию эффективности ЭОР

На основе проведенного исследования можно сделать вывод о том, что эффективность ЭОР зависит от выбора первостепенной задачи преподавателя: если главной целью является повышение интереса к предмету, то применение ЭОР способствует достижении цели. Если основная цель была повысить количество получаемого нового материала, то эффективность использования ЭОР будет не значительной.

На основе имеющегося опыта и мнения преподавателей, можно отметить, что на данном этапе процесса внедрения ЭОР в образовательный процесс особого роста качества образовательного процесса и повышения индивидуализации не наблюдается. Возможно, это определяется неготовностью участников образовательного процесса к применению ЭОР. Дальнейшая информатизация общества способна перевести вузовское образование на новый уровень своего развития, а постепенное накопление опыта в области внедрения ЭОР в процесс обучения обеспечит повышение их эффективности.

## <span id="page-24-0"></span>**1.4 Обоснование выбора темы выпускной квалификационной работы**

Проанализировав дисциплину «Устройство автомобилей», и изучив современные средства обучения, было принято решение, что тема выпускной квалификационной работы актуальна, так как:

• недостаточное количество времени на освоение дисциплины в учебном плане;

• отсутствие лабораторий по данной дисциплине;

• существует необходимость в учебном материале для самостоятельной работы;

• недостаточной разработанностью соответственного способа обучения;

• необходимость в наглядном обучающем материале для возможности дистанционного обучения студентов заочной формы обучения.

В связи с этим, целью выпускной квалификационной работы является разработка методических указаний для самостоятельной работы студентов по теме «Конструкция раздаточной коробки».

Задачи, которые необходимо решить в выпускной квалификационной работе:

1. Провести анализ теоретической и методической литературы по профилю исследования и выявить основные подходы к решению образовательных задач конструирования с помощью современных компьютерных технологий.

2. Изучить современные методы конструирования в системах автоматизированного проектирования, такие как: трехмерное моделирование деталей и сборочных узлов, использование средств графической базы данных САПР и создание 3D-визуализации деталей и сборок узлов.

3. Разработать методические указания по теме «Конструкция раздаточной коробки автомобиля» для дисциплины «Устройство автомобилей».

БР.44.03.04.522.2019

# <span id="page-26-0"></span>**2 РАЗРАБОТКА МЕТОДИЧЕСКИХ УКАЗАНИЙ ПО 3D-ПРОЕКТИРОВАНИЮ И ИЗУЧЕНИЮ КОНСТРУКЦИИ РАЗДАТОЧНОЙ КОРОБКИ В СИСТЕМЕ АВТОМАТЕЗИРОВАННОГО ПРОЕКТИРОВАНИЯ «AUTODESK INVENTOR PROFESSIONAL 2019»**

#### <span id="page-26-1"></span>**2.1 Устройство, назначение и типы раздаточных коробок**

Раздаточная коробка это основной механизм в полноприводном автомобиле. Основное назначение – это изменение величины крутящего момента и его распределение между задней и передней осью, устройство раздаточной коробки полностью зависит от типа полного привода. Разберем, как работают основные виды раздаточных коробок.

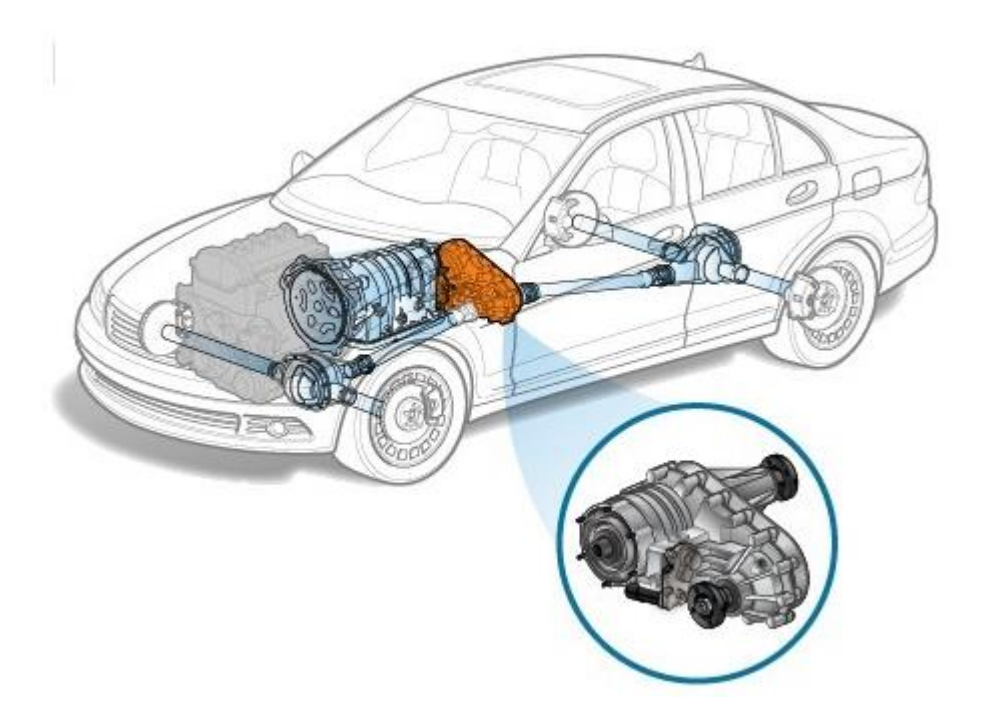

Рисунок 2 – Раздаточная коробка в автомобиле

Конструкция раздаточной коробки немного отличается в зависимости от системы полного привода, тем неимением можно выделить основные элементы, которые обязательно входят в механизм: корпус, ведущий вал, межосевой дифференциал и механизм блокировки дифференциала, зубчатая передача, вал привода задней оси, вал привода передней оси и понижающая передача.

Все эти элементы (в том числе понижающая передача и межосевой дифференциал) расположены в корпусе раздаточной коробки и заполнены специальным трансмиссионным маслом, обеспечивающим смазку узлов.

#### <span id="page-27-0"></span>**2.1.1 Принцип работы раздаточной коробки**

Основной задачей раздаточной коробки является подключение или отключение одного из мостов. Крутящий момент в простых конструкциях внедорожников и полноприводных грузовиках передавался на задний ведущий мост. Подключение передней оси использовалась для экономии топлива и для преодоления сложных участков дороги, так же в дождь гололедицу, снегопады. Весь этот принцип так же остался и в современных автомобилях, отличительной черной теперь является то что, передняя ось ведущая.

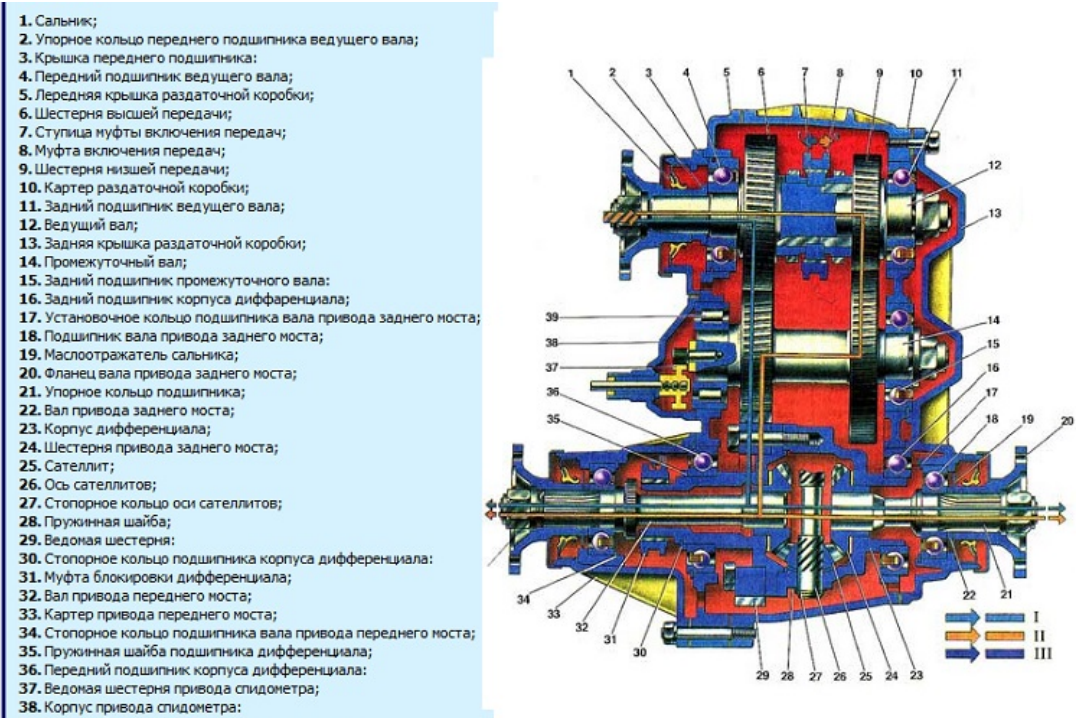

#### Рисунок 3 – Схема раздаточной коробки ВАЗ 2121

Вторая важная функция раздаточной коробки это изменение крутящего момента и его распределение между всеми ведущими осями. Межосевой дифференциал распределяет крутящий момент между передней и задней осями, благодаря чему они получают одинаковые усилия (симметричный дифференциал), или разделенные в установленной пропорции (несимметричный дифференциал).

Межосевой дифференциал позволяет осям вращаться с разным количеством оборотов. Это требуется при движении по хорошей асфальтированной дороге для снижения износа покрышек и экономии топлива. Когда автомобиль покидает дорогу и требуется выжать из полного привода максимум, включается блокировка межосевого дифференциала: оси жестко соединены друг с другом и могут вращаться только с одинаковой скоростью. Предотвращая пробуксовку, такая схема работы усиливает внедорожный потенциал [\[20\]](#page-53-2).

Функция блокировки дифференциала в основном используется на классических внедорожниках, спецтранспорте и военных грузовиках. Так как в условиях города, такая функция не нужна и в целях удешевления автомобилей, таких как кроссоверы и паркетные внедорожники, блокировку дифференциала не устанавливают в раздаточные коробки автомобилей.

#### <span id="page-28-0"></span>**2.1.2 Классификация раздаточных коробок**

Современная классификация включает в себя три основных типа раздаточных коробок:

• по расположению приводных валов (с соосными и несоосными валами);

• по определенному числу передач (одноступенчатые, двух и трехступенчатые);

БР.44.03.04.522.2019

<span id="page-29-0"></span>• по типу привода ведущих мостов (с дифференциальным, либо блокированным приводом).

#### **2.1.3 Назначение узлов раздаточной коробки**

Основным узлов раздаточной коробки является межосевой дифференциал. Основной его функцией является распределение крутящего момента между приводными осями автомобиля. Если дифференциал без механизма блокировки, то он позволяет осям вращаться с разной скоростью. Тогда как самоблокируемый или с механизмом ручной блокировки дифференциал вынуждает распределять крутящий момент между приводными осями в зависимости от дорожных условий.

В современных раздаточных коробках встречаются различные конструкции для самоблокирующихся дифференциалов:

- вязкостная муфта;
- блокировка типа Torsen;
- фрикционная муфта.

Наибольшее распространение получила конструкция с вискомуфтой (вязкостной муфтой). Данный механизм автоблокировки дифференциала наиболее прост в изготовлении и является относительно недорогим. Принцип работы вискомуфты основан на отслеживании угловых скоростей приводных осей. При увеличении угловой скорости одной из приводных осей, происходит плавная блокировка дифференциала и увеличение крутящего момента на ось с меньшей угловой скоростью. Основным рабочим телом данной муфты является специальная жидкость с изменяемой вязкостью. К недостаткам такой конструкции можно отнести отсутствие возможности ручной блокировки, неполное автоматическое блокирование, возможность перегрева при длительной работе [\[20\]](#page-53-2).

БР.44.03.04.522.2019

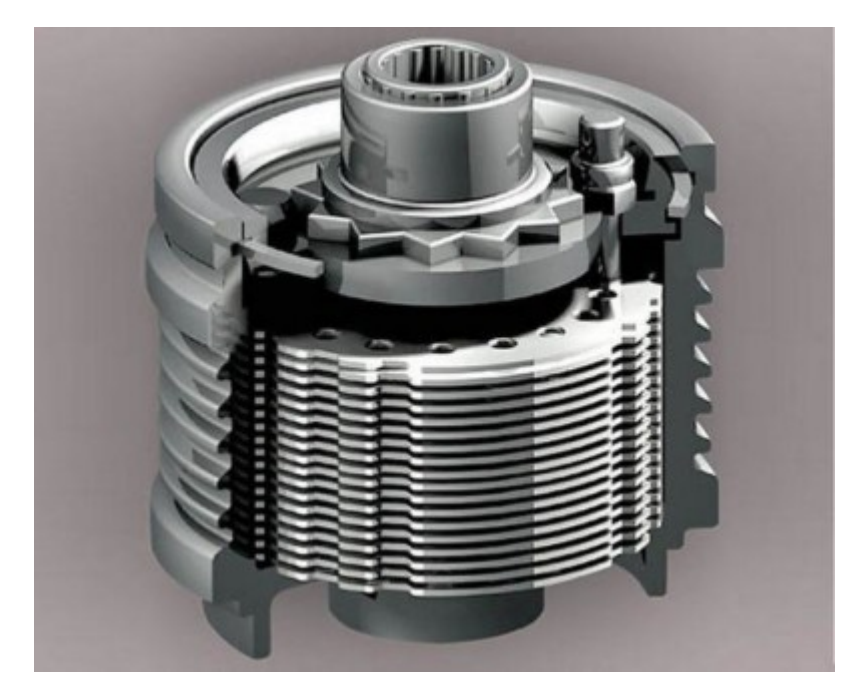

Рисунок 4 – Вязкостная муфта полного привода

Дифференциал Torsen имеет новую совершенную конструкцию, но есть один недостаток у такой разработки, это ее прочность, можно очень легко повредить в не городских условиях эксплуатации. Основным преимуществом такого механизма – это широкий диапазон распределения крутящего момента на оси.

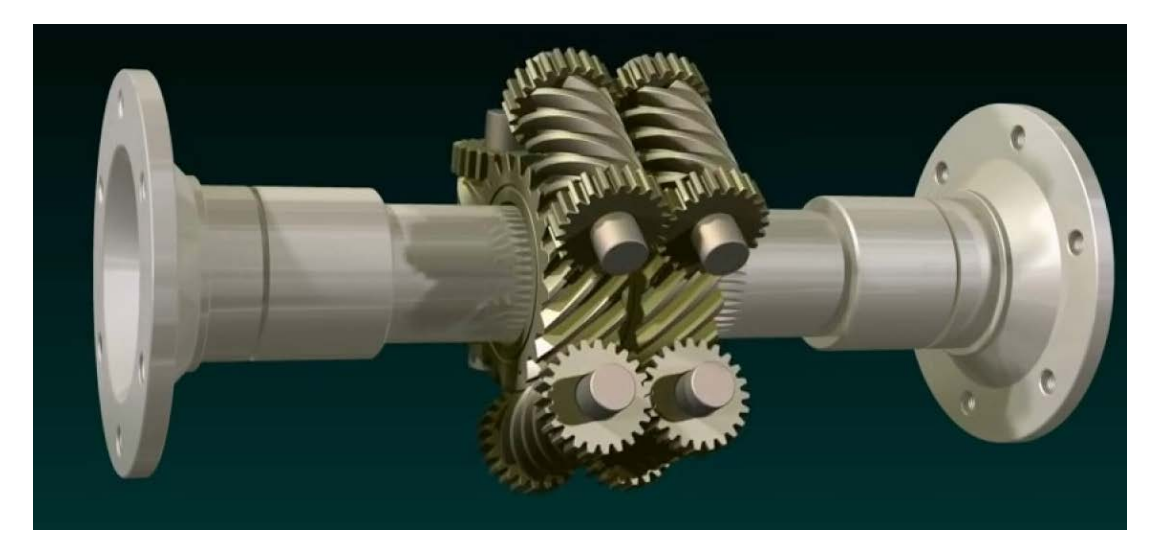

Рисунок 5 – Самоблокирующийся дифференциал Torsen

Фрикционные муфты значительно опережают предыдущие конструкции, так как имеется возможность как автоматической, так и ручной блокировки дифференциала. В основе конструкции лежат фрикционные диски, и их основная работа основана на силах трения. При проскальзывании одной из приводных осей, фрикционные диски, сжимаясь, полностью или частично блокируют дифференциал.

## <span id="page-31-0"></span>**2.2 Создание модели, деталей и узлов в графическом пакете «Autodesk Inventor»**

Для разработки МУ с использованием САПР на тему «Трансмиссия автомобиля» по дисциплине «Устройство автомобиля» был выбран «Autodesk Inventor», потому что программное обеспечение «Autodesk Inventor» является одной из ведущих САПР на мировом рынке, ее отличительные черты намного превосходят другие программы. Основное отличие в том, что программа полностью предназначена для создания 3Dобъектов, взаимодействие с пользователем посредством панелей инструментов, контекстно-зависимых меню быстрого доступа и диалоговых окон. Основная задача — машиностроительное проектирование, параметрические модели с такими элементами, как отверстия, фаски, сопряжения и т. д.

### <span id="page-31-1"></span>**2.2.1 Краткая характеристика системы автоматизированного проектирования «Autodesk Inventor» professional 2019»**

«Autodesk Inventor» - система трёхмерного твердотельного и поверхностного параметрического проектирования (САПР) компании «Autodesk», предназначенная для создания цифровых прототипов промышленных изделий. Инструменты «Inventor» обеспечивают полный цикл проектирования и создания конструкторской документации:

− 2D-/3D-моделирование;

создание изделий из листового материала и получение их разверток;

− разработка электрических и трубопроводных систем;

− проектирование оснастки для литья пластмассовых изделий;

− динамическое моделирование;

− параметрический расчет напряженно-деформированного состояния деталей и сборок;

− визуализация изделий;

автоматическое получение и обновление конструкторской документации (оформление по ЕСКД).

## <span id="page-32-0"></span>**2.2.2 Функциональные возможности программы «Autodesk Inventor professional 2019»**

Компоновочные схемы – совмещают отдельные детали и узлы. Пользователи могут проверить как была выполнена сборка объекта, добавлять или удалять новые части элемента, разрабатывать свои способы сборки.

«Autodesk Inventor» дает возможность эффективно собирать компоненты в единую сборку для исследования параметров и функциональности изделия. В сборочной среде есть инструменты поиска пересечений, визуализации и анализа кинематики модели. В сборке «Inventor» возможно использовать не только собственные файлы, но и созданные в сторонних САПР, с сохранением ассоциативной связи с оригиналом, над которым можно продолжить работать в исходной системе.

В среде программы «Autodesk Inventor» доступен обширный ассортимент соединений деталей, автоматические зависимости, которые используются путем перетаскивания деталей, привод кинематики сборки, управляющие зависимости, траектории.

Литьевые формы и оснастка – программа автоматизирует ключевые аспекты процесса проектирования литьевых форм под давлением. Пользователи могут с минимальными временными затратами выполнить и проверять конструкции форм, а затем экспортировать их в «Autodesk Moldflow».

Детали из листового материала – специальная среда проектирования изделий из листового материала автоматизирует многие аспекты работы. В ней возможно создавать детали развертки, гнутые профили, формировать фланцы путём 3D-моделирования и вставлять в детали специализированные крепежные элементы.

Кабельные и трубопроводные системы – среда для создания трубопроводов помогает проектировать их таким образом, чтобы можно было использовать их в сложной сборке или в ограниченном пространстве. Она включает библиотеку стандартных фитингов, труб и шлангов, и обеспечивает создание сборочных чертежей, которые обновляются по мере изменений исходной 3D-модели.

## <span id="page-33-0"></span>**2.2.3 Доступность системы автоматизированного проектирования «Autodesk Inventor» для студентов и преподавателей**

Студенческие версии «Autodesk Inventor», используются исключительно для студентов и преподавателями в образовательных целях, для них доступна бесплатна версия на 3 года, «Образовательного сообщества Autodesk». Функционально такая версия «Autodesk Inventor» ничем не отличается от полной, за одним исключением: все файлы, созданные или отредактированные в ней, имеют специальную пометку (так называемый educational flag), которая будет размещена на всех видах чертежей.

### <span id="page-34-0"></span>**2.3 Знакомство с интерфейсом «Autodesk Inventor»**

Программа «Autodesk Inventor» имеет ленточный интерфейс представленный на рисуноке 6.

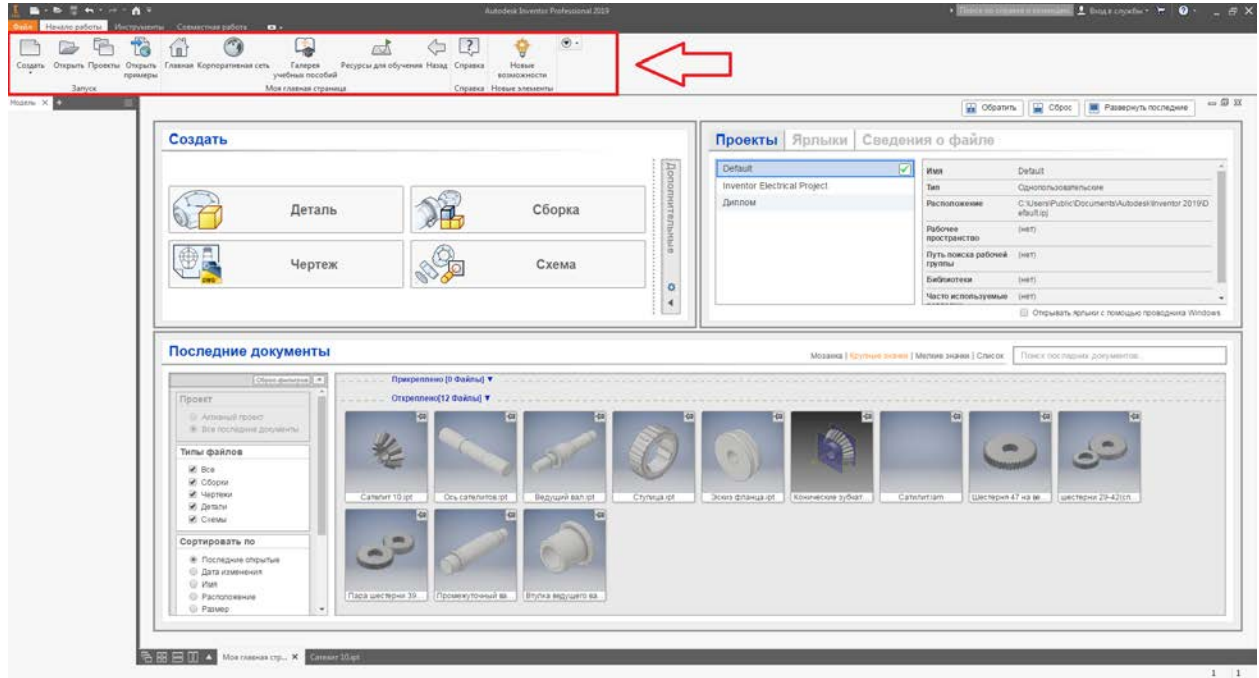

Рисунок 6 – Ленточный интерфейс в «Autodesk Inventor»

Лента разделена на вкладки, соответствующие задачам. На каждой вкладке имеется ряд панелей, содержащих команды. Некоторые панели содержат стрелку раскрывающегося меню с дополнительными командами. Можно разгруппировать команды в раскрывающемся меню для их отображения на ленте.

При наличии нескольких типов файлов, открытых одновременно, лента изменяется в соответствии со средой файла, который активен в текущий момент.

Верхнем левом углу меню приложение, в нем содержатся такие команды такие как: создать, открыть, сохранить, сохранить как, экспорт, отображение недавно открытых документов (рисунок 7).

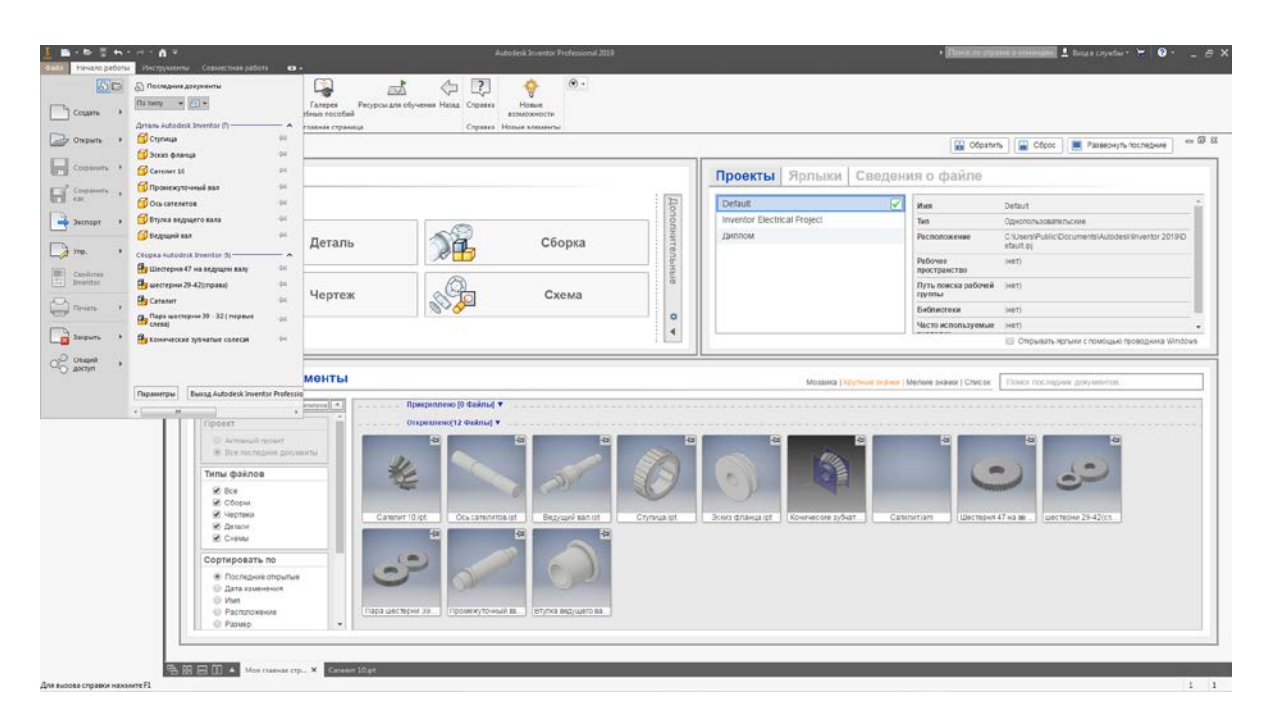

Рисунок 7 – Меню приложения

Справа от меню приложения находится панель быстрого доступа (рисунок 8). В ней содержатся команды: Создать сборку, чертеж, деталь, схема. Так же команды открыть, отменить, повторить и кнопка перехода на главную страницу.

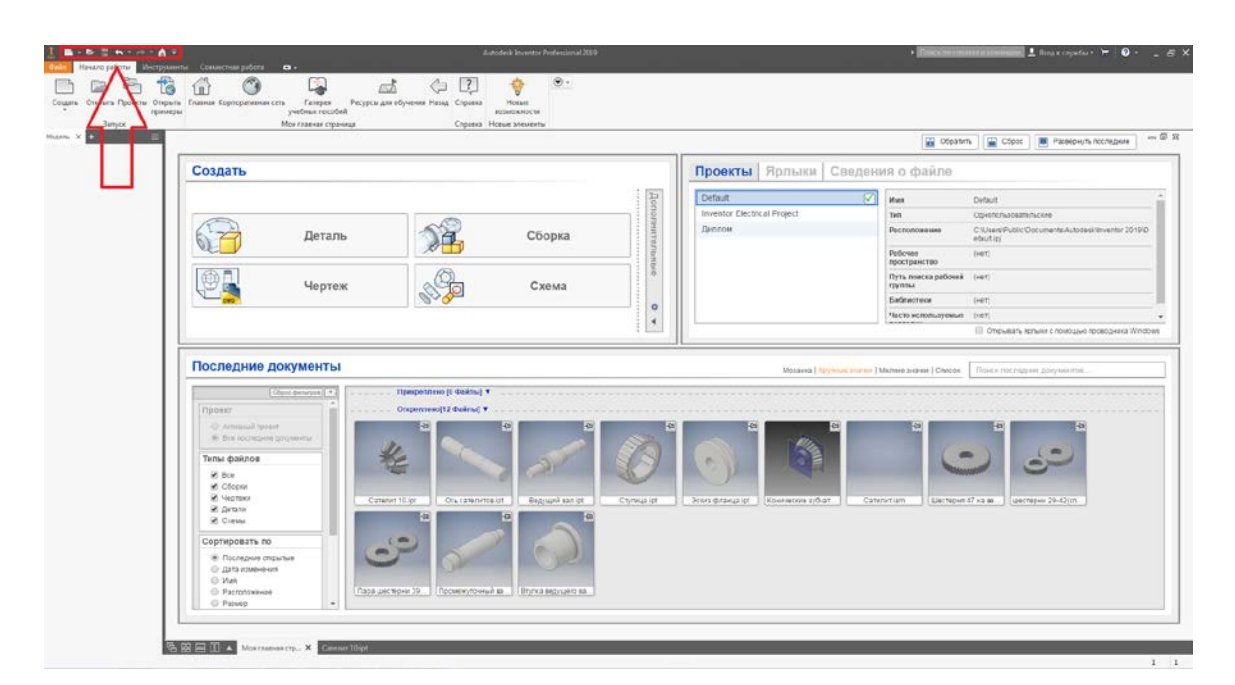

Рисунок 8 – Панель быстрого доступа

Дерево модели показано на рисунке 9. В нем отображается ход построения нашей детали. Все операции, которые были использованы при моделировании детали, отображаются в дереве модели, их можно редактировать, удалять и добавлять. С помощь этого можно легко отслеживать все шаги моделирования детали.

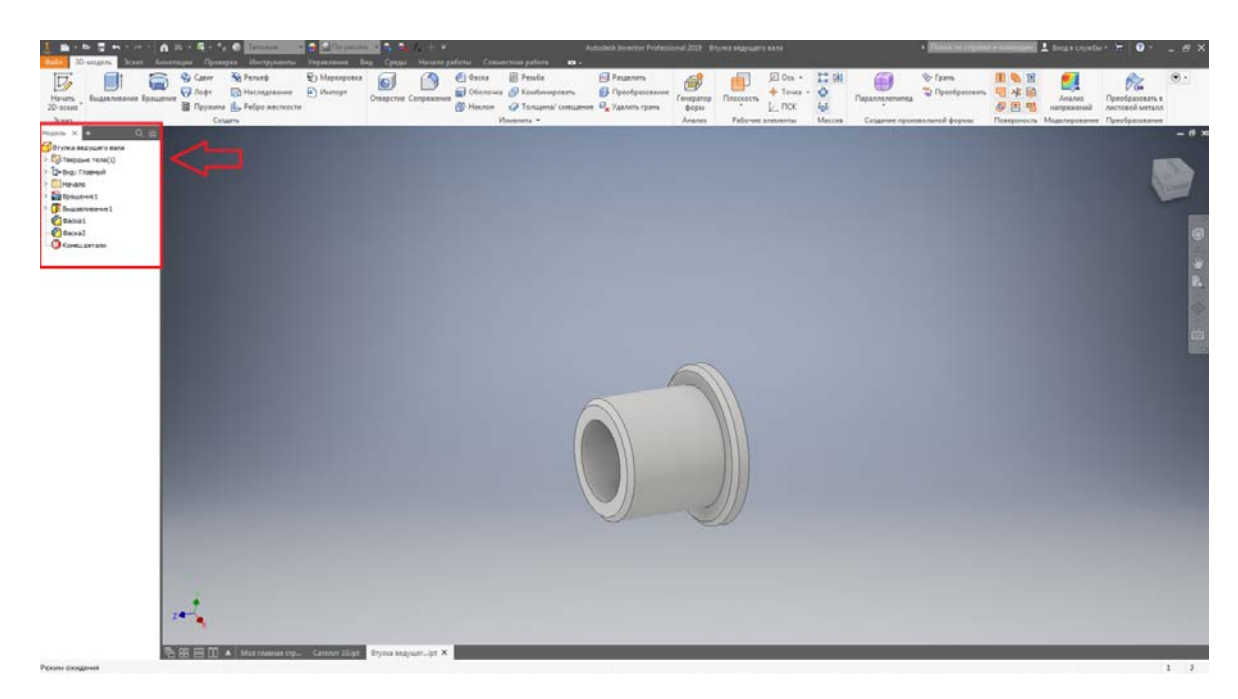

Рисунок 9 – Дерево построения

Окно построения. В нем отображается деталь, которую мы моделируем. В окне построения имеются так же еще дополнительные инструменты для более удобного моделирования деталей, это видовой куб. С помощью него можно вращать вид детали на 360 градусов в любом направлении с помощью кнопки мыши компьютера. Так же имеется панель навигации, в ней можно взаимодействовать с деталью для ее вращения, передвижения, переключение на другой вид и так далее (рисунок 10).

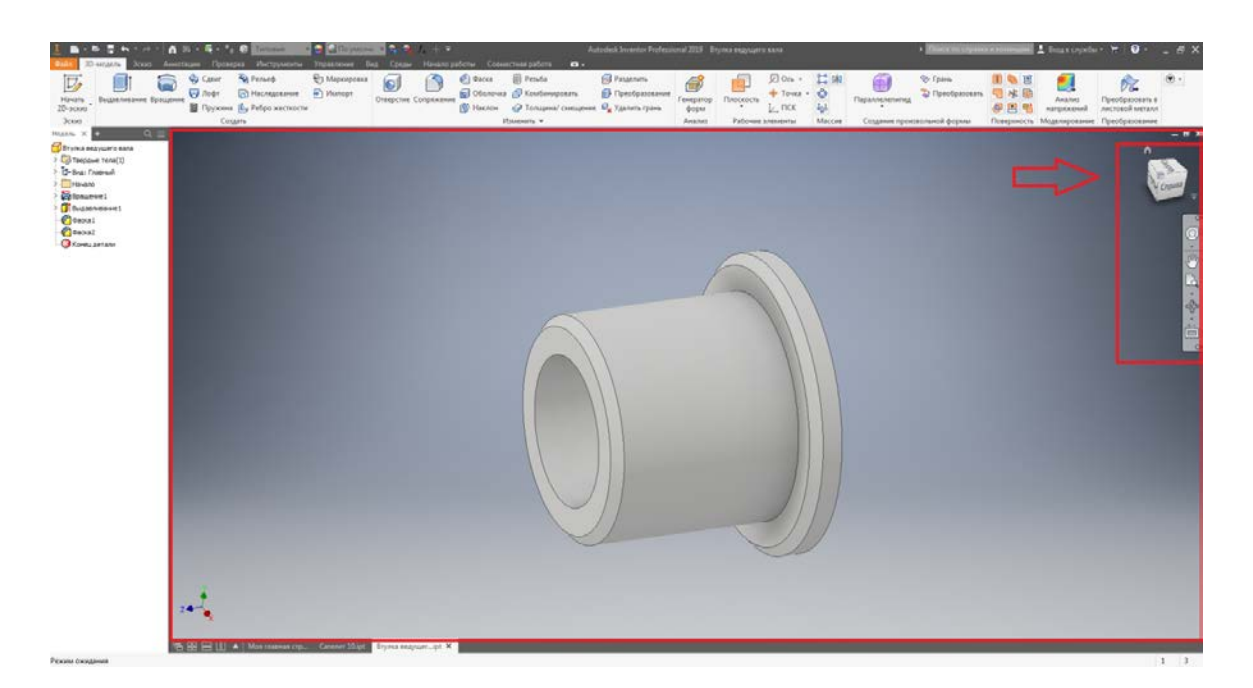

Рисунок 10 – Окно построения и панель навигации

## <span id="page-37-0"></span>**2.4 Моделирование деталей с помощью программы «Autodesk Inventor»**

Для моделирования деталей нужно выполнить 3 основных этапа:

- эскизирование;
- моделирование;
- сборка.

Первый этап эскизирование является самым основным, без которого невозможно смоделировать детали вручную. Этап эскизирования можно пропустить, если будет использоваться «Мастер проектирования Autodesk Inventor».

Для этого в программе «Autodesk Inventor» нужно создать проект с помощью вклады «Проекты» в верхней панели интерфейса, в котором будут храниться все наработки пользователя по своим работам (рисунок 11).

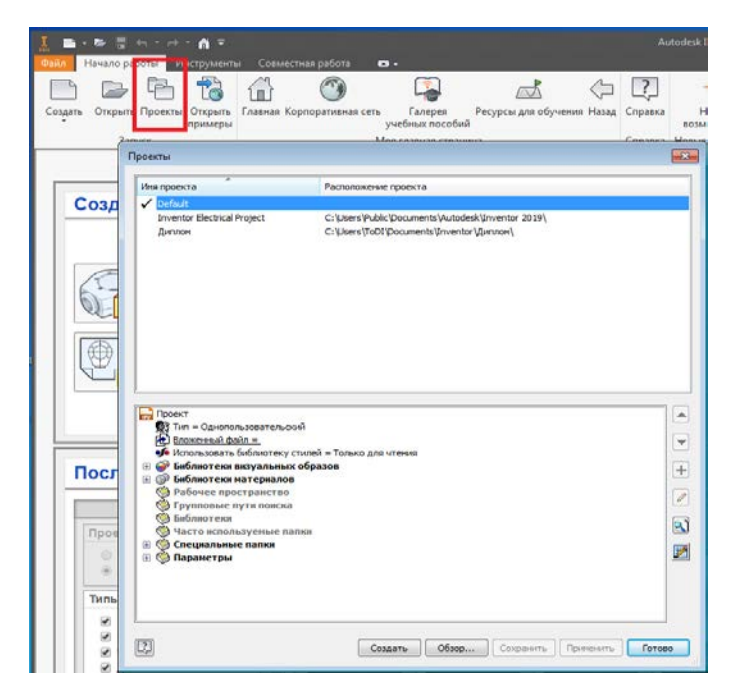

Рисунок 11 – Окно проекты

Чтобы выполнить модель детали надо создать файл типа «ipt» и сохраним его, под каким-либо именем. После чего перейти во вкладку «3Dмодель» и на панели выбрать команду «Начать 2D-эскиз» (рисунок 12). Далее следует выбрать плоскость в которой будет, происходит построение эскиза детали.

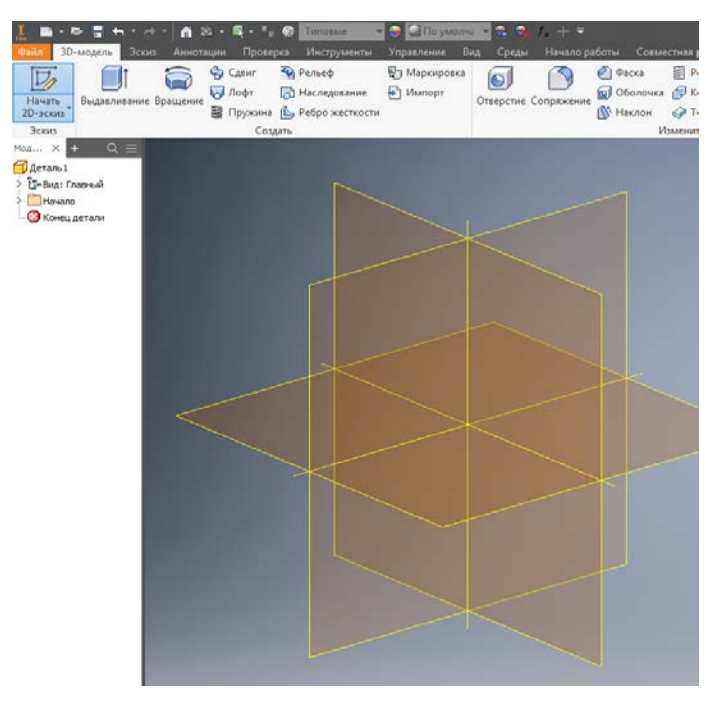

Рисунок 12 – Выбор плоскости для построения эскиза

При создании эскиза можно воспользоваться лишь тремя командами: «Отрезок» для создания необходимого контура, «Размеры» для задания необходимых размеров эскиза, «Осевая линия» для задания оси, вокруг которой будет вращаться эскиз создавая деталь. Завершить эскиз нужно командой «Принять эскиз». Пример эскиза представлен на рисунке 13.

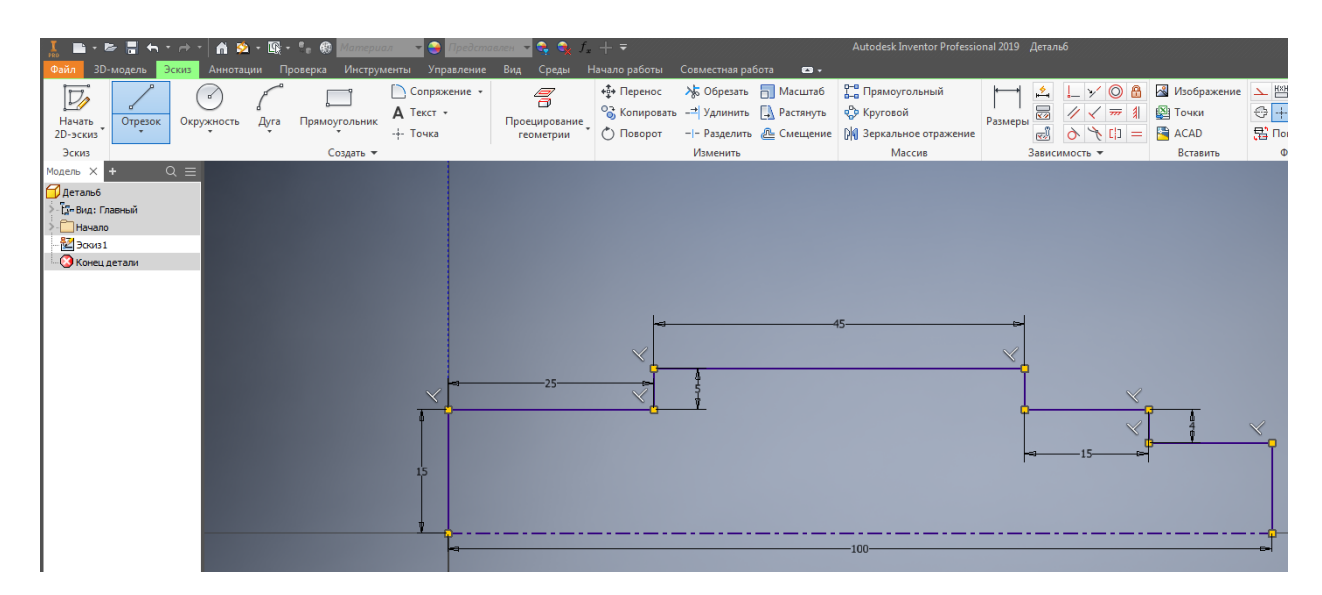

Рисунок 13 – Построение эскиза с помощью команд

Когда эскиз будет готов можно переходить ко второму основному этапу моделирования деталей в программе «Autodesk Inventor».

Второй этап это моделирование, здесь используется две разных метода построения, каждый из которых отличается друг от друга.

Команда «Вращения» с помощью которой можно создать 3D модель по постоянному эскизу и оси вращения. Для того что бы ее использовать нужно во вкладке «3D- модель» воспользоваться командой «Вращение», после чего выбрать созданный нами эскиз, ось и совершаем вращение, далее программа автоматически смоделирует готовую деталь, только лишь по одному эскизу. В данном случает это вал (рисунок 14)

Команда «Выдавливание» с помощью, которой можно создать 3D модель по построенному эскизу, но только по направлению плоскости построения. Вначале необходимо создать или выбрать контур или область, представляющие собой поперечное сечение будущего выдавленного элемента или тела. Для выполнения команды на ленте вкладок выбрать «Модель», панель «Создать» далее «Выдавливание». Автоматически происходит выдавливание, только если контур был один. При наличии нескольких контуров нажмите кнопку «Контур» и выберите нужный контур В этом случае происходит последовательное выдавливание частей детали (рисунок 14).

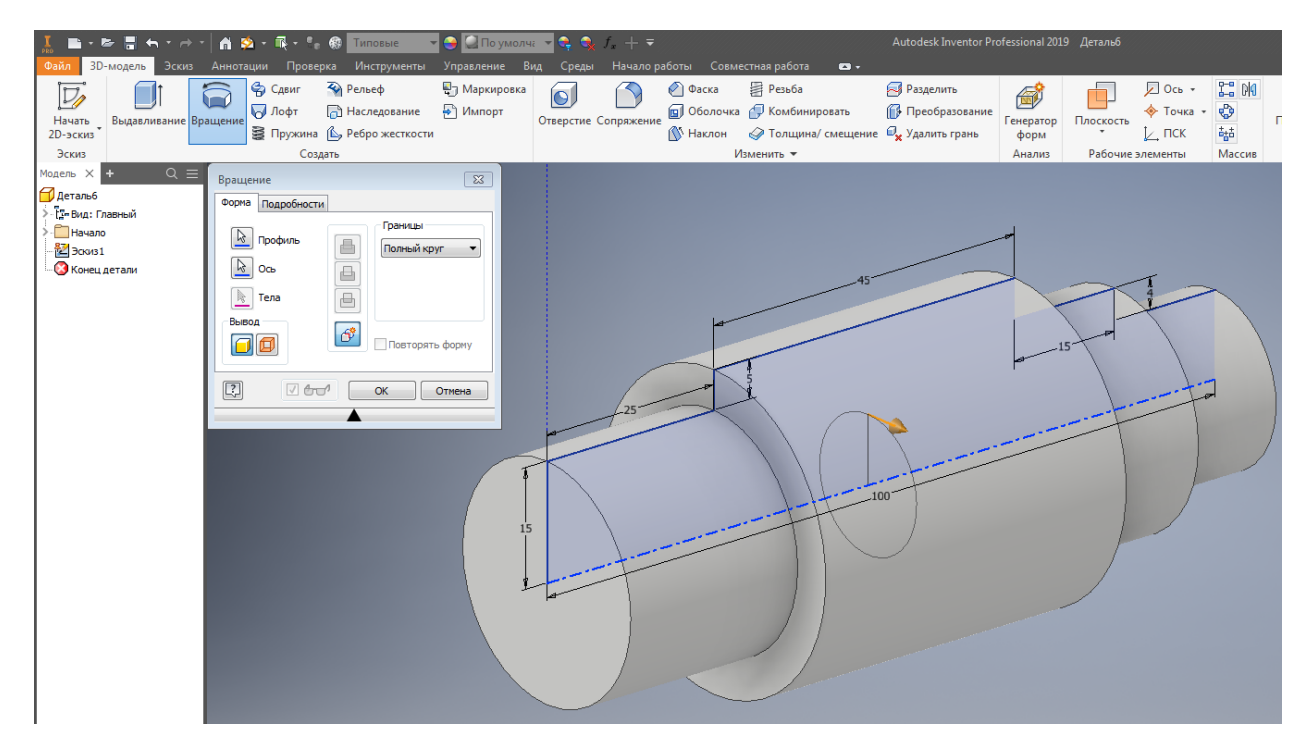

Рисунок 14 – Готовый вал с помощью команды «Вращения»

Для построения валов лучше всего использовать 1 метод построения с помощью вращения эскиза вокруг оси построения. Потому что это занимает небольшое количество времени, можно моделировать сложные элементы и это просто редактировать в процессе работы.

Третий этап моделирования это сборка. Сборка в «Autodesk Inventor» представляет собой, полную электронную копию физического изделия, которая содержит все основные параметры настоящей детали. При сборке нужно учитывать все параметры изделия, так как если будет не совпадение расчетов детали, то сборка не будет выполнена правильно.

В «Autodesk Inventor» сборка может состоять из следующих элементов:

- вспомогательная геометрия (плоскости, оси, точки);
- детали;
- сборки;

• стандартные изделия (компоненты стандартной библиотеки элементов)

• эскизная геометрия;

• пространственные рамы, полученные с помощью генератора рам.

Все команды сборки и этапы располагаются в дереве сборке модели (рисунок 15).

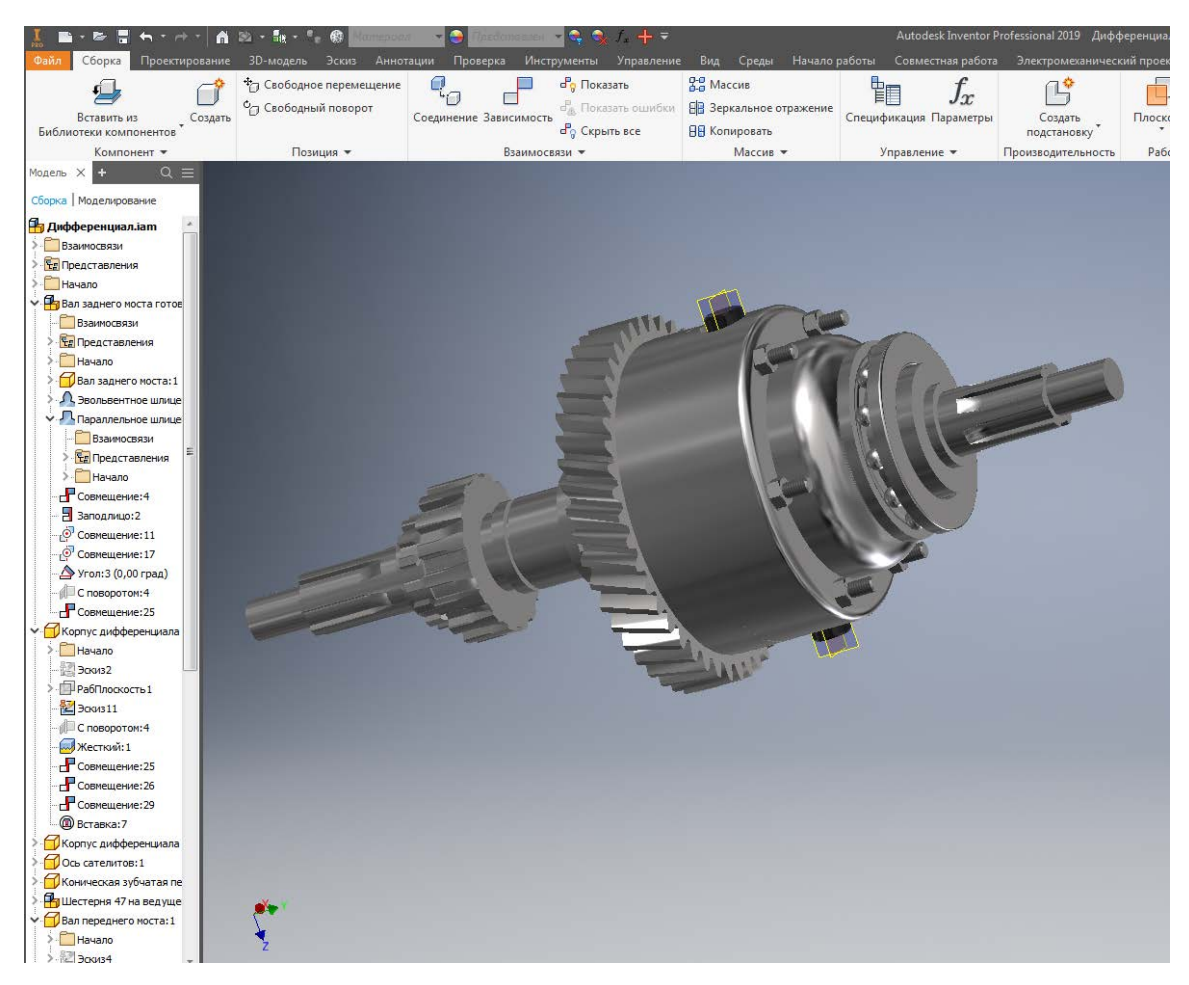

Рисунок 15 – Дерево сборки

Дерево модели в «Autodesk Inventor» очень удобное в использовании, благодарю ему можно быстро находить все элементы построения детали и редактировать их.

### <span id="page-42-0"></span>**2.4.1 Методы создания сборок**

Сборочные единицы в «Autodesk Inventor» можно создавать несколькими способами, самыми распространенными из которых являются «снизу-вверх» и «сверху вниз».

Метод «снизу-вверх» один из основных и простых способов создания сборок. Принцип сборки таким методом заключается в том, что сначала каждая деталь создается отдельно в своем файле, а потом эти детали объединяются в маленькой сборке, после чего все это собираются в единое законченное изделие в сборке верхнего уровня.

Плюсы такого метода в том, что простотой и с легкостью выполняется без ошибок в сборке, позволяет четко выстроить структуру главной сборки и всех сборочных узлов, входящих в ее состав. Минусы в таком методе сборке, это ограниченные возможности по внесению параметров сборок, а редактирование и внесение изменений в такие модели крайне затруднительно.

Метод проектирования «сверху вниз» заключается в том, что проектирование начинается непосредственно с создания сборочной единицы, создания ограничивающей геометрии, очерчивания основных габаритов и крупных узлов. Далее из созданных объектов вычленяются отдельные узлы и детали, которые прорабатываются либо в отдельных файлах, либо прямо по месту в среде сборочной модели. Такое создание и редактирование деталей и сборок называется контекстным, т.е. работа над узлами идет прямо в окружении всех остальных составных частей сборки.

Метод «сверху вниз» дает возможность легко создавать параметрические сборки, и так как детали и узлы создаются прямо в сборочной модели, то их конечная сборка и взаимное расположение не требуются. Но есть один недостаток это удаление или перестановка деталей между узлами сборки.

Во время сборке не всегда пользуются одним методом, большинстве случаев их комбинируют. Например, сначала в сборке очерчивают корпусные детали, задающие габариты изделия, а потом по полученным размерам проектируют составные части в отдельных деталях и сборках.

## <span id="page-43-0"></span>**2.4.2 Основные инструменты для работы со сборками в «Autodesk Inventor»**

Сборочные единицы в «Autodesk Inventor» создаются в специальной среде, это среда работы со сборками, которая содержит все необходимые для работы команды и операции.

Команда «Вставить» позволяет вставить в сборку ранее созданные детали IPT или другие сборки в формате «IAM». После выбора файла, который был ранее сохранен на компьютере, он появляется в рабочем пространстве сборки, где его нужно расположить в необходимом месте, после чего можно выполнять сборку с помощью команды взаимосвязей.

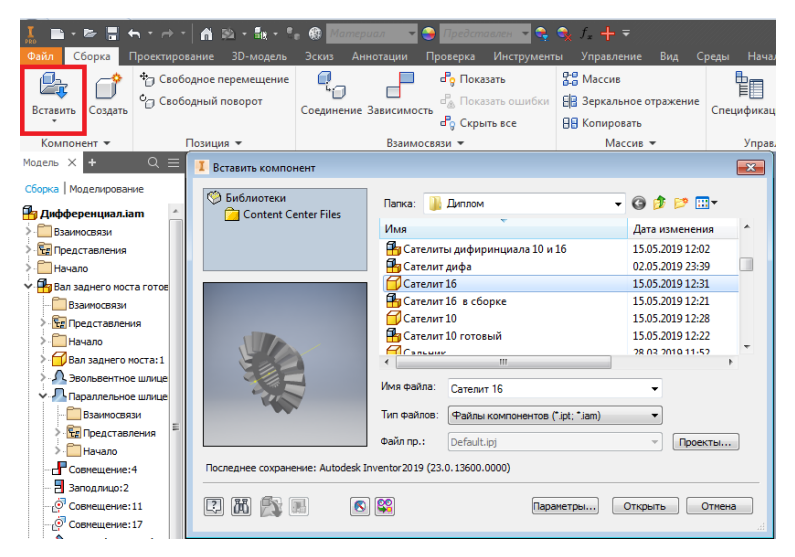

Рисунок 16 – Диалоговое окно команды «Вставить»

Для перемещения компонентов по пространству сборки можно использовать либо обычный захват мышью, либо команды «Свободное перемещение» и «Свободный поворот».

В сборке обязательно нужно указать одну деталь (модель) базовой, чтоб она имела свое положение в пространстве.

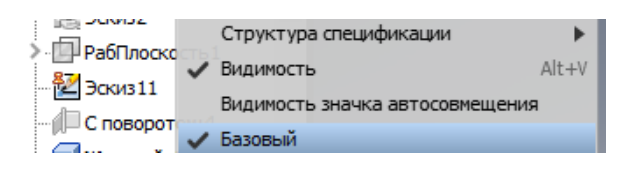

Рисунок 17 – Выбор параметра «Базовый»

Благодаря этому детали сборки не будут двигаться в пространстве, а будут расположены в одном месте, что дает возможность избежать множества ошибок и путаницы в процессе построения модели.

В «Autodesk Inventor» для наложения сборочных зависимостей и ограничения перемещения используется две команды: «Зависимость» и «Соединение». Отличие между ними заключается в том, что с помощью зависимостей накладываются геометрические ограничения между компонентами (совмещение плоскостей, соосность, расположение под углом и пр.), а с помощью соединений создаются реальные физические соединения компонентов (вставка оси в отверстие, шарнир, ползун и пр.).

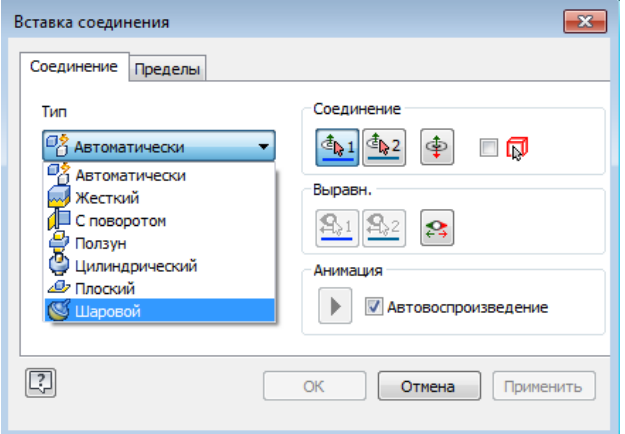

Рисунок 18 – Использование команды «Соединение»

Для того чтобы детали в сборке не «болтались в воздухе», нужно полностью расположить все зависимости детали. Если все детали будут полностью распределены по зависимостям, то сборка будет выполнена правильно и безошибочно.

В «Autodesk Inventor» есть обширная библиотека компонентов, которая содержит часто стандартные изделия, которые распределены по разным стандартам. Программа автоматически создает в сборке болты, гайки, шайбы и других стандартные изделия, что является очень эффективным для быстрого моделирования деталей, так как их не нужно моделировать, достаточно вставить готовый элемент из соответствующей библиотеки.

Для вставки элемента из библиотеки используется команда «Вставить из библиотеки компонентов».

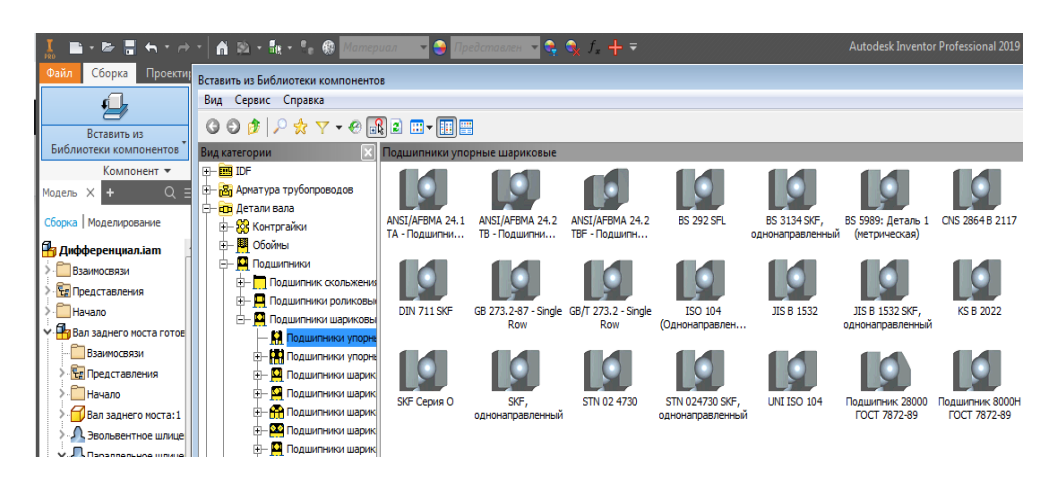

Рисунок 19 – Использование библиотеки компонентов

В библиотеке компонентов присутствует обширное количество моделей, на которые также можно накладывать сборочные зависимости. Так же программа «Autodesk Inventor» автоматически привязывает компоненты из библиотеки к существующим элементам сборки и рассчитывает размеры компонентов. Например, при вставке болтов и шайб они автоматически привязываются к отверстиям, и тут же рассчитывается размер, диаметр, длина и т.д.

## <span id="page-46-0"></span>**2.5 План конспекта-занятия по теме «Трансмиссия автомобиля» для самостоятельной работы студентов**

*Тема занятия:* Раздаточные коробки их устройство и принцип действия.

*Цели занятия:*

Учебная – закрепление пройденного материала, формирование знаний студентов о трансмиссии автомобиля, освоение методических приемов моделирования деталей и сборок узлов, контроль уровня знаний и умений студентов.

- 1. Студенты должны знать:
	- − назначение раздаточной коробки;
	- − виды раздаточных коробок;
	- − устройство раздаточных коробок;
	- − принцип действия раздаточных коробок;
	- − функционал «Autodesk Inventor».
- 2. Студенты должны уметь:
	- − применять полученные знания на практике;
	- − пользоваться персональным компьютером (ПК).
- 3. Студенты должны владеть:
	- − навыками по работе с «Autodesk Inventor»;
	- − навыками по определению вида раздаточной коробки;
	- − навыками работы с персональным компьютером.

Воспитательная - достижение студентами осознанного усвоения учебного материала, формирование умения работать самостоятельно и дистанционно. Возбудить у студентов интерес к специальности, выработать чувство ответственности за качественное выполнение задания.

Развивающая - развитие приемов умственной деятельности, формирование и развитие функционального мышления студентов, развитие познавательных потребностей студентов, освоение работы в новом программном обеспечении (Autodesk Inventor), формирование умений самостоятельной работы.

*Тип занятия:* Применение новых знаний для решения поставленных задач самостоятельной работы и их совершенствования.

*Формы организации самостоятельной работы студентов:* Самостоятельная работа по заданному материалу занятия.

*Программное обеспечение:* Windows XP, Windows Vista, MS Office, Open Office, программа автоматизированного проектирование «Autodesk Inventor Professional 2019».

*Материально техническое обеспечение:*

- персональный компьютер;
- программа «Autodesk Inventor Professional 2019»;
- доступ к сети интернет;
- методические разработки по теме;
- тестовые задания.

*Методы обучения:*

- подготовка студентов к восприятию нового материала;
- постановка целей обучения;
- актуализации опорных знаний;
- изложение нового материала;
- организация познавательной деятельности студентов;
- контроль и проверка знаний.

Рекомендации по организации самостоятельной работы по теме «Раздаточная коробка автомобиля» дисциплины «Устройство автомобилей»:

- подготовить и выдать задания на самостоятельную работу;
- определить сроки выполнения всех этапов работы;

• выдать методические указания и список рекомендуемой литературы для выполнения работы;

• указать критерии оценки качества выполнения работы. *Список литературы, рекомендуемый обучающимся:*

1. Большаков В.П. Основы 3D-моделирования. Изучаем работу в AutoCAD, AUTODESK INVENTOR-3D, SolidWorks, Inventor [Текст]: учебное пособие для вузов [Гриф УМО] / В. Большаков, А. Бочков. - Санкт-Петербург [и др.]: Питер, 2013. - 299, с.: ил.

2. Васильева Т.Ю. Компьютерная графика. 2D-моделирование с помощью системы автоматизированного проектирования AutoCAD [Электронный ресурс]: лабораторный практикум для вузов / Т. Ю. Васильева, Л. О. Мокрецова, О. Н. Чиченева; Нац. исслед. технолог. ун-т "МИСиС", Каф. инж. графики и дизайна. - Электрон. текстовые дан. - Москва: МИСиС, 2013. - 52 с.: ил. Режим доступа http://e.lanbook.com/view/book/47484/.

3. Инженерная 3D-компьютерная графика [Текст]: учебное пособие для бакалавров [Гриф Московского государственного технического университета им. Н. Э. Баумана] / А. Л. Хейфец [и др.]; под ред. А. Л. Хейфеца; Юж.-Урал. гос. ун-т. - 2-е изд., перераб. и доп. - Москва : Юрайт, 2013. - 464 с.: ил., табл.

#### *Краткий конспект новых знаний:*

Назначение раздаточной коробки автомобиля, перечень видов раздаточных коробок, плюсы и минусы каждого вида, устройство раздаточной коробки, принцип работы коробок, особенности использования САПР «Autodesk Inventor» по теме «Трансмиссия автомобиля», создание моделей основных элементов раздаточных коробок автомобиля в САПР.

#### <span id="page-48-0"></span>**2.6 Контрольно измерительные показания к методической работе**

После выполнения задания по методическим указаниям работа студентов будет оценена по пятибалльной системе следующим образом:

• 5 баллов: сборка выполнена, все детали смоделированы правильно, все связи наложены правильно, болтовое соединение выполнено правильно;

• 4 балла: сборка выполнена, все детали смоделированы правильно, связи наложены неправильно, болтовое соединение выполнено не правильно;

• 3 балла: сборка выполнена, все детали смоделированы правильно, связи наложены неправильно, болтовое соединение не выполнено;

- 2 балла: все детали смоделированы правильно;
- 1 балл: смоделирована 1 модель правильно.

#### <span id="page-50-0"></span>**ЗАКЛЮЧЕНИЕ**

В выпускной квалификационной работе разработаны методические указания для самостоятельной работы студентов по теме «Трансмиссия автомобиля» дисциплины «Устройство автомобилей».

Дан краткий анализ рабочей программы дисциплины «Устройство автомобилей». В процессе анализа выявлено что:

при изучении данной дисциплины возникают проблемы с пониманием учебного материала по устройству и работе агрегатов, механизмов и узлов;

по данной дисциплине недостаточное оснащение лабораторий для демонстрации устройства и работы агрегатов, механизмов и узлов трансмиссии автомобиля.

Проведен анализ популярных в Российской Федерации САПР с целью их использования в образовательном процессе.

Описан процесс моделирования и принцип работы в графическом пакете «Autodesk Inventor Professional 2019».

Проанализировано назначение, устройство и разновидности раздаточных коробок автомобиля.

Разработан план и организация самостоятельной работы студентов по теме «Трансмиссия автомобиля». Для контроля результатов выполненной студентами работы, созданы тестовые задания.

Итак, цель ВКР достигнута, поставленные задачи решены.

БР.44.03.04.522.2019

#### <span id="page-51-0"></span>**СПИСОК ИСПОЛЬЗОВАННЫХ ИСТОЧНИКОВ**

1. Большаков В. П. 3-D моделирование в AutoCAD, КОМПАС-3D, SolidWorks, Inventor, T-Flex: Учебный курс (+DVD) / В. П. Большаков, А.Л. Бочков, А. А. Сергеев. – СПб.: Питер. – 2011. – 336 с.

<span id="page-51-2"></span>2. Большаков В. П. Инженерная и компьютерная графика / В.П. Большаков, В. Т. Тозик, А. В. Чагина. – СПб.: БХВПетербург. – 2013. – 288 с.

3. Большаков В. П. Инженерная и компьютерная графика. Практикум / В. П. Большаков. – СПб.: БХВ-Петербург, 2004. – 124 с.

4. Большаков В. П. КОМПАС-3D для студентов и школьников. Черчение, информатика, геометрия / В. П. Большаков. – СПб.: БХВ-Петербург. – 2010. – 304 с.

5. Большаков В. П. Основы 3D-моделирования. Изучаем работу в AutoCAD, КОМПАС3D, SolidWorks, Inventor / В. П. Большаков, А. Л. Бочков – СПб.: Питер. – 2013. – 304 с.

6. Большаков В. П. Создание трехмерных моделей и конструкторской документации в системе КОМПАС-3D. Практикум / В. П. Большаков. – СПб.: БХВ-Петербург. – 2010. – 496 с.

7. Большаков В. П. Тозик В. Т., Чагина А. В. Информационные технологии в университетском курсе / В. П. Большаков, В. Т. Тозик, А.В. Чагина.– 2011. – № 1. – С. 19-25.

<span id="page-51-1"></span>8. Бородина Т. Ф. Применение электронных образовательных ресурсов в образовательном процессе вуза и определение их эффективности / Т. Ф. Бородина // Молодой ученый. — 2014. — №13. — С. 241-243.

9. Гладов Г.И. Устройство автомобилей: учебник для студ. учреждений сред. проф. образования / Г.И. Гладов, А.М. Петренко. – 3-е изд., стер. – М.: Издательский центр «Академия», 2014. – 352 с.

10. Дифференциация [Электронный ресурс]. – Режим доступа: http://economic definition.com/Business/Differenciaciya\_Differentiation\_\_eto.htm (дата обращения: 16 мая 2019).

11. Елкин В. В. Инженерная и компьютерная графика / В. В. Елкин // Компьютерные инструменты в образовании. 2011. – № 4. – С. 54–62.

12. Зильбербург Л. И. Информационные технологии в проектировании и производстве / Л. И. Зильбербург, В. И. Молочник, Е. И. Яблочников. – СПб.: Политехника. – 2008. – 304 с.

13. Лялин В.П. Рабочая программа дисциплины «Устройство автомобилей» / В.П. Лялин. – Екатеринбург: ФГАОУ ВО «Российский государственный профессионально-педагогический университет», 2018. – 16 с.

14. Макотрова Г.В. Стандарты и мониторинг в образовании. Цифровые технологии в педагогической практике развития исследовательского потенциала старшеклассников / Г.В. Макотрова. – Москва: – Научноиздательский центр ИНФРА, 2013. – 164 с.

15. Менциев А.У. Модернизация непрерывного образования. Технология электронного обучения как часть современной системы образования / Менциев А.У. // материалы VIII Международной научнопрактической конференции – Дербент, 2017. – № 8. – С. 12-13.

<span id="page-52-0"></span>16. Мониторинг ЭОР [Электронный ресурс]. – Режим доступа: http://eor-np.ru/node/55 (дата обращения: 21 мая 2019).

17. Описание программы «Autodesk Inventor» [Электронный ресурс]. – Режим доступа: https://itbukva.com/dopolnitelno/15155-opisanie-programmyautodesk-Inventor.html (дата обращения 20 мая 2019).

18.Описание программы Компас [Электронный ресурс]. – Режим доступа: https://cig-bc.ru/soft/734-opisanie-programmy-kompas.html (дата обращения: 20 мая 2019).

19. Пехальский А.П. Устройство автомобилей: учебник для студ. учреждений сред. проф. образования / А.П. Пехальский, И.А. Пехальский. – 8-е изд., испр. – М.: Издательский центр «Академия», 2013. – 528 с.

<span id="page-53-2"></span>20. Раздаточная коробка – назначение и устройство [Электронный ресурс]. – Режим доступа: https://techautoport.ru/transmissiya/sistemy-polnogoprivoda/razdatochnaya-korobka.html (дата обращения: 21 мая 2019).

21. Раздаточная коробка – устройство [Электронный ресурс]. – Режим доступа: http://www.autoopt.ru/articles/products/3679898 (дата обращения: 16 мая 2019).

<span id="page-53-1"></span>22. Трукано М. Infodev.org (2017). Teachers, Teaching and ICTs. [Электронный ресурс]. – Режим доступа: <http://www.infodev.org/articles/> teachers-teaching-and-icts (дата обращения 17 мая 2019).

23. Устройство дифференциала [Электронный ресурс]. – Режим доступа: https://ktonanovenkogo.ru/voprosy-i-otvety/differenciaciya-chto-ehtotakoe-differencirovannyj.html (дата обращения: 17 мая 2019).

24. Хокс Б. Автоматизированное проектирование и производство / Б. Хокс. – М.: Мир, 1991. – 336 с.

25. Шаронин Ю.В. Цифровые технологии в высшем и профессиональном образовании: от личностно ориентированной smartдидактики к блокчейну в целевой подготовке специалистов/ Ю.В. Шаронин // Современные проблемы науки и образования. – 2019. – № 1. – С. 15-20.

26. Autodesk Inventor API [Электронный ресурс]. – Режим доступа https://ru.wikibooks.org/wiki/Autodesk Inventor API. Первые шаги/Первая пр ограмма (дата обращения: 14 мая 2019).

27. Autodesk Inventor программа для 3D-проектирования [Электронный ресурс]. – Режим доступа:[https://promo.infars.ru/autodesk](https://promo.infars.ru/autodesk-inventor)[inventor](https://promo.infars.ru/autodesk-inventor) (дата обращения: 14 мая 2019).

<span id="page-53-0"></span>28. Dslib.net (2017г.). Prof obrazovanie [Электронный ресурс]. – Режим доступа: http://www.dslib.net/prof-obrazovanie/sistemy-avtomatizirovannogoproektirovanija-v-obuchenii-inzhenernoj-grafike.html (дата обращения: 16 мая 2019).

<span id="page-54-0"></span>29. Life-prog.ru. Prof [Электронный ресурс]. – Режим доступа: https://life-prog.ru/2\_72833\_printsipi-sozdaniya-sapr.html (дата обращения: 16 мая 2019).

30. Life-prog.ru. Prof [Электронный ресурс]. – Режим доступа: https://life-prog.ru/1\_27213\_tipi-sapr.html (дата обращения: 16 мая 2019).

# <span id="page-55-0"></span>**ПРИЛОЖЕНИЕ А ЗАЯВЛЕНИЕ НА ВЫПУСКНУЮ КВАЛИФИКАЦИОННУЮ РАБОТУ**

### **ПРИЛОЖЕНИЕ Б**

# <span id="page-56-0"></span>**ОТЗЫВ РУКОВОДИТЕЛЯ НА ВЫПУСКНУЮ КВАЛИФИКАЦИОННУЮ РАБОТУ**

### **ПРИЛОЖЕНИЕ В**

## <span id="page-57-0"></span>**ЗАДАНИЕ НА ПОДГОТОВКУ ВЫПУСКНОЙ КВАЛИФИКАЦИОННОЙ РАБОТЫ**

### **ПРИЛОЖЕНИЕ Г**

## <span id="page-58-0"></span>**СПРАВКА О РЕЗУЛЬТАТАХ ПРОВЕРКИ ТЕКСТОВОГО ДОКУМЕНТА НА НАЛИЧИЕ ЗАИМСТВОВАНИЙ**

## **ПРИЛОЖЕНИЕ Д**

## <span id="page-59-0"></span>**РЕГИСТРАЦИОННЫЙ ЛИСТ ВЫПУСКНОЙ КВАЛИФИКАЦИОННОЙ РАБОТ**

### **ПРИЛОЖЕНИЕ Е**

## <span id="page-60-0"></span>**МЕТОДИЧЕСКИЕ УКАЗАНИЯ ДЛЯ ИЗУЧЕНИЯ КОНСТРУКЦИИ РАЗДАТОЧНОЙ КОРОБКИ АВТОМОБИЛЯ**

### **ПРИЛОЖЕНИЕ Ж**

## <span id="page-61-0"></span>**ТЕСТОВЫЕ ЗАДАНИЯ ПО ТЕМЕ «РАЗДАТОЧНАЯ КОРОБКА АВТОМОБИЛЯ»**

#### **Выбрать вариант ответа.**

### 1. ОСНОВНОЕ НАЗНАЧЕНИЕ РАЗДАТОЧНОЙ КОРОБКИ

a) изменение величины крутящего момента и его распределение между задней и передней осью

b) изменение величины крутящего момента и его распределение только на переднюю осью

c) увеличение крутящего момента и распределение на все оси

2. ОЛИЧЕСТВО ОБОРОТОВ МЕЖОСЕВОГО ДИФФЕРЕНЦИАЛА ПОЗВОЛЯЮЩЕЕ ОСЯМ ВРАЩАТЬСЯ

- a) одинаковое
- b) разное
- c) только когда на одно колесо нагрузка большая

### 3. ОСНОВНАЯ ЗАДАЧА РАЗДАТОЧНОЙ КОРОБКИ АВТОМОБИЛЯ

- a) передача крутящего момента на рулевое колесо
- b) подключение одного из мостов автомобиля
- c) подключение или отключение одного из мостов

### 4. КРУТЯЩИЙ МОМЕНТ КАРДАННОЙ ПЕРЕДАЧЕЙ ПЕРЕДАЁТСЯ

- a) от коробки передач к ведущему мосту
- b) от коробки передач к раздаточной коробке
- c) от коробки передач к не ведущему мосту
- 5. ФУНКЦИИ ГЛАВНОЙ ПЕРЕДАЧАЧИ
- a) уменьшение частоты вращения и уменьшение крутящего момента
- b) увеличение частоты вращения и увеличение крутящего момента
- c) уменьшение частоты вращения и увеличение крутящего момента

d) увеличение частоты вращения и уменьшение крутящего момента

### 6. ПОНИЖАЮЩАЯ ПЕРЕДАЧА НУЖНА ДЛЯ ТОГО ЧТОБЫ

- a) уменьшить крутящий момент при движении по бездорожью
- b) увеличить крутящий момент при движении по бездорожью
- c) уменьшить пробуксовку колес

### **Выбрать несколько вариантов ответа.**

### 7. БЛОКИРОВКУ ДИФФЕРЕНЦИАЛА СЛЕДУЕТ ВКЛЮЧАТЬ

- a) на сухой дороге с твердым покрытием
- b) на размокших дорогах
- c) на скользких дорогах

## 8. РАЗНОВИДНОСТИ РАЗДАТОЧНЫХ КОРОБОК АВТОМОБИЛЯ ПО РАСПОЛОЖЕНИЮ ПРИВОДНЫХ ВАЛОВ

- a) с соосным расположением
- b) комбинированные
- c) несоосным расположением
- d) четырех вальные

## 9. СЛУЧАЙ, КОГДА САТЕЛЛИТЫ ДИФФЕРЕНЦИАЛА ВЕДУЩЕГО МОСТА ПРОВОРАЧИВАЮТСЯ НА СВОЕЙ ОСИ

- a) при движении с ускорениями и замедлениями
- b) при пробуксовке одного из колес
- c) при криволинейном движении автомобиля

### 10. РУЧНАЯ БЛОКИРОВКА ДИФФЕРЕНЦИАЛА ПРОИЗВОДИТСЯ

- a) с помощью механического привода
- b) с помощью торможения педалью тормоза
- c) с помощью электрического привода
- d) с помощью пневматического привода

Таблица – 2 Ответы на тестовые задания

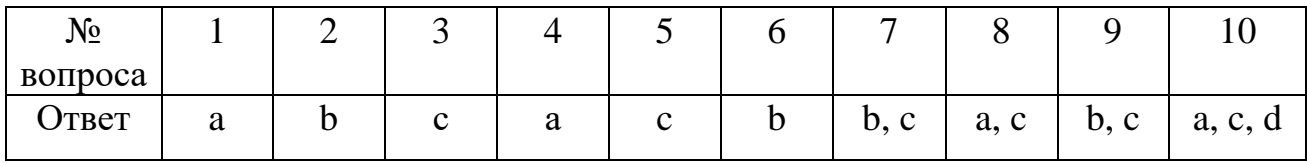

### **Критерии оценивания:**

Оценка «неудовлетворительно» – 5 правильных ответов и меньше.

Оценка «удовлетворительно» – 6-7 правильных ответов.

Оценка «хорошо» – 8-9 правильных ответов.

Оценка «отлично» – 10 правильных ответов.